Avec | la contribution financière du compte d'affectation spéciale développement agricole et rural CASDAR

**MINISTÈRE DE L'AGRICULTURE** ET DE LA SOUVERAINETÉ **ALIMENTAIRE** Liberté Égalité

Fraternité

# Guide d'accompagnement à l'usage de la méthode IDEA4 Appui à la collecte des données économiques à partir des documents

comptables de l'exploitation agricole

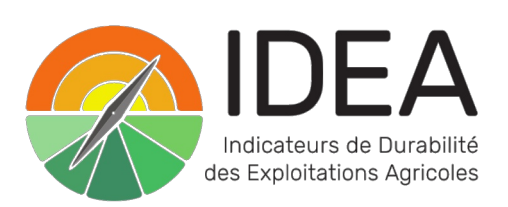

## **Préambule**

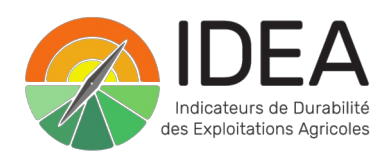

Ce guide d'usage de la méthode IDEA4 correspond **au livrable n°9.4** du projet **A**ccompagnement au **C**hangement vers la **T**ransit**ION** agro-écologique pour une performance globale des exploitations agricoles (**ACTION**).

Ce projet a été soutenu par le ministère de l'Agriculture et de la Souveraineté alimentaire au titre des crédits CASDAR (APP N° 5727, CASDAR 2017-2022 - programme 776 recherche appliquée et innovation en agriculture).

Le projet ACTION a eu **quatre objectifs principaux** : 1) le développement scientifique de la méthode IDEA dans sa nouvelle version 4 (IDEA4) dans ses deux approches évaluatives de la durabilité (l'approche par les trois dimensions du développement durable et l'approche par les cinq propriétés des systèmes agricoles durables), 2) la validation par l'usage de la méthode IDEA4 en testant sa capacité à accompagner les changements à la transition agroécologique dans deux types d'activité (les activités de conseil et d'accompagnement des agriculteurs et l'enseignement agricole), 3) le développement de quatre outils informatisés complémentaires pour l'usage complet de la méthode et 4) la mise à disposition d'un ouvrage de référence sur la méthode IDEA4 et la production de guides dédiés pour accompagner ses différents usages (conseil et enseignement).

Il a été structuré en **quatre actions** :

1. La finalisation du développement scientifique de la méthode IDEA4 dans ses deux approches et la réalisation de tests pour valider ses différents usages dans l'enseignement agricole, le conseil agricole et l'accompagnement à la transition agro-écologique,

2. Le développement de quatre outils informatisés : le site internet de présentation de la méthode, le calculateur Excel IDEA4, le package IDEATools (extension du logiciel libre R) et la plateforme WEB-IDEA. Cette plateforme [\(https://web-idea.inrae.fr/\)](https://web-idea.inrae.fr) permet (1) l'édition de sorties automatisées de résultats individuels dans les deux approches de la durabilité (dimensions et propriétés), (2) l'analyse de groupes d'exploitations agricoles au sein d'un même organisme et (3) l'accès à des données « repères » sur la durabilité des exploitations agricoles ayant mobilisé la méthode IDEA4,

3. Des actions de formation auprès des différents types d'utilisateurs de la méthode et la réalisation de différents guides d'usage pour appuyer ses usages différenciés (enseignement, conseil) selon les utilisateurs,

4. Une action transversale de coordination, d'animation et de valorisation du projet.

**Chef de file** : CEZ-Bergerie nationale Responsable : Inês Rodrigues – chargée de mission Agroforesterie/IDEA4 Contact : ines.rodrigues@bergerie-nationale.fr

**Chef de projet et coordination scientifique** : INRAE Nouvelle-Aquitaine - unité ETTIS Responsable : Frédéric Zahm – agroéconomiste, Président du Comité Scientifique de la méthode IDEA Contact : frederic.zahm@inrae.fr

La rédaction du guide a été coordonnée par Jean-Armand Viel et Inês Rodrigues (CEZ-Bergerie nationale de Rambouillet) ainsi que Sydney Girard et Frédéric Zahm (INRAE Nouvelle-Aquitaine Bordeaux, unité ETTIS).

**Pour citer ce document** : Girard S., Rodrigues I., Viel J-A., Zahm F., 2023, Guide d'accompagnement à l'usage de la méthode IDEA4. Appui à la collecte des données économiques à partir des documents comptables de l'exploitation agricole, Zahm F. (Coord.), livrable 9.4 du projet CASDAR ACTION (2017-2022), CEZ-Bergerie nationale, INRAE-ETTIS, 43 p.

# *SOMMAIRE*

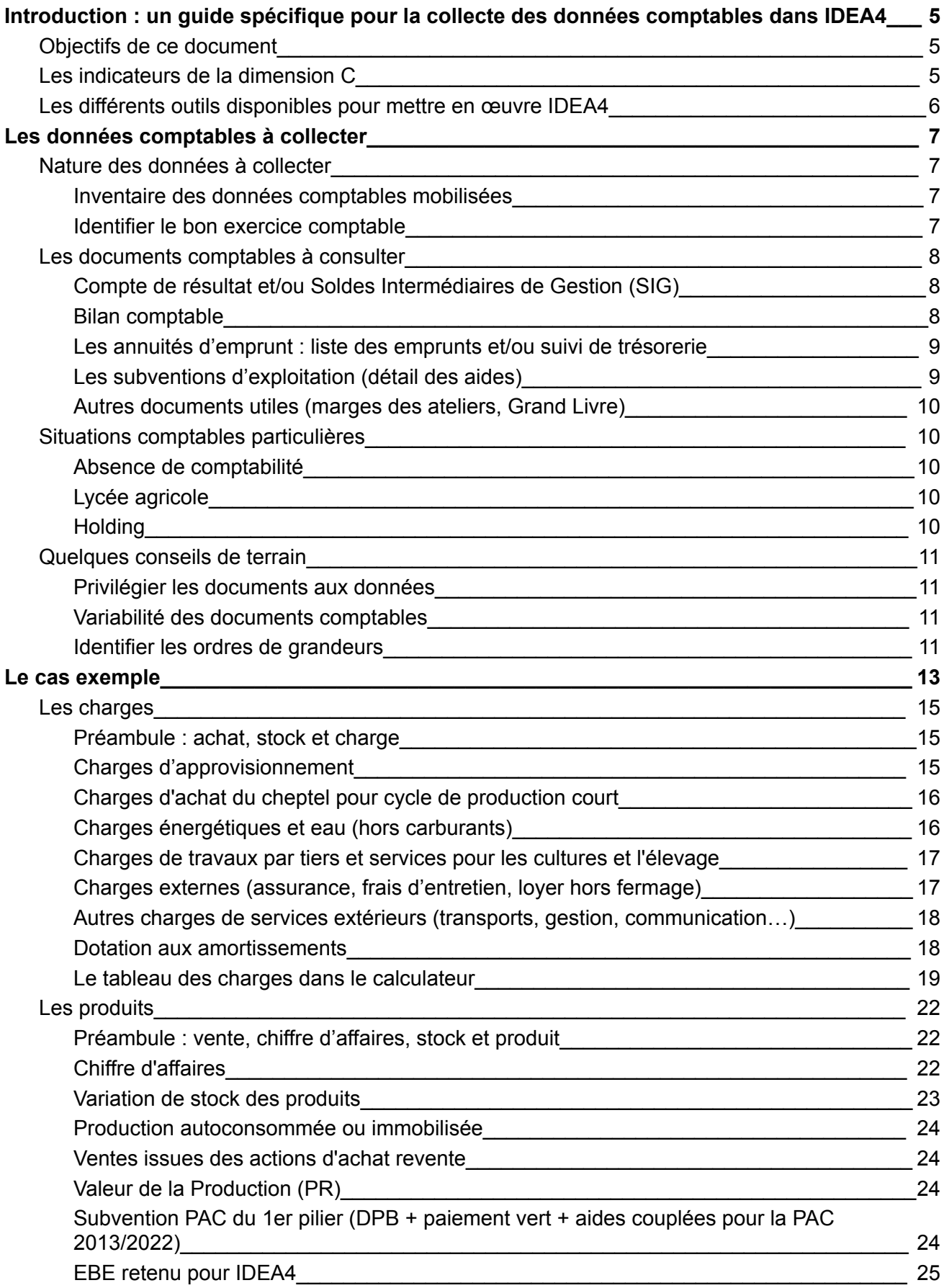

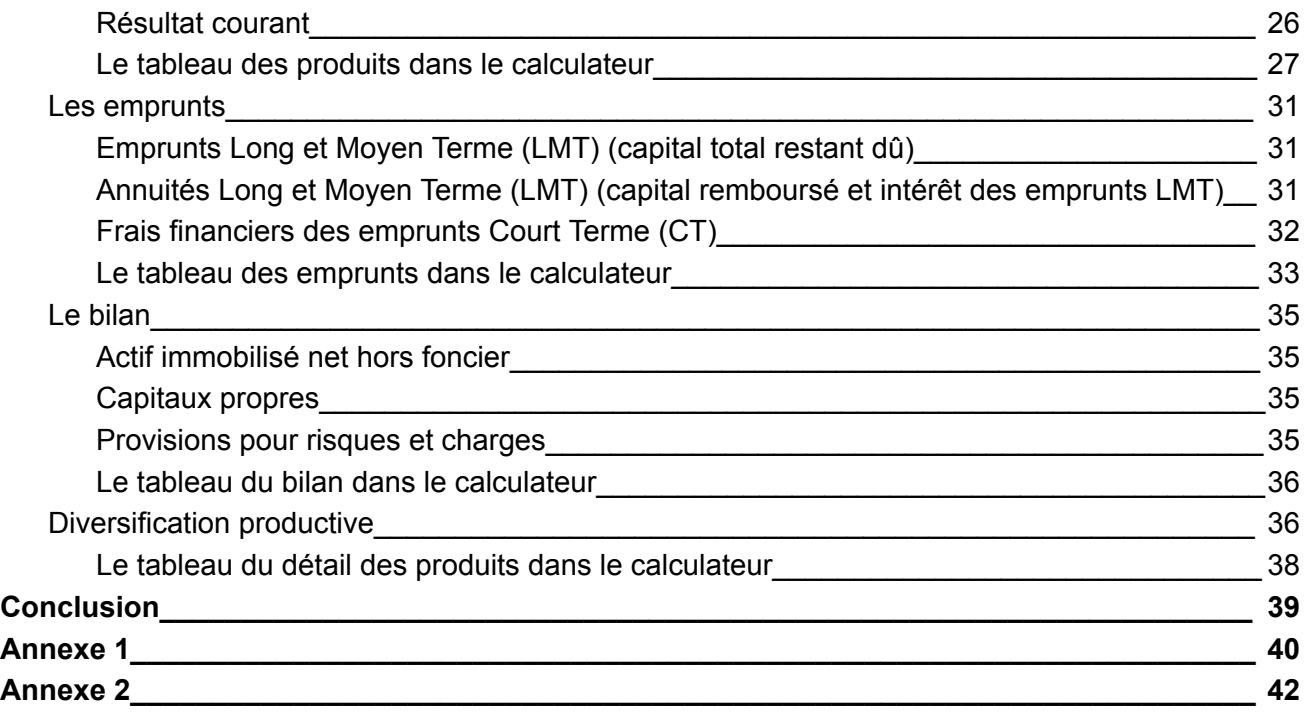

# **Introduction : un guide spécifique pour la collecte des données comptables dans IDEA4**

# **Objectifs de ce document**

Ce document est un guide à destination des personnes réalisant un diagnostic IDEA4 (Indicateur de Durabilité des Exploitations Agricoles version 4). Il détaille à la fois comment collecter les données comptables nécessaires à l'évaluation de la durabilité économique (dite dimension C) mais aussi comment les renseigner dans le calculateur Excel de la méthode IDEA4 pour le calcul des indicateurs.

Afin de permettre à son utilisateur de suivre pas-à-pas la procédure de remplissage du questionnaire et du calculateur, ce guide présente en guise d'exemple des extraits issus d'une comptabilité d'exploitation agricole.

Pour plus d'information sur la méthode IDEA4 et ses différents outils, veuillez-consulter le site [www.methode-idea.org](http://www.methode-idea.org).

# **Les indicateurs de la dimension C**

Pour rappel, le Tableau 1 liste les 11 indicateurs de la dimension C de la méthode IDEA4, répartis en 4 composantes. La somme plafonnée des scores des indicateurs permet d'établir le score des composantes. La somme des scores des composantes permet d'établir le score de la dimension sur 100.

| <b>Composantes</b>      |                | <b>Codes</b>      | <b>Indicateurs</b>                                                        |              | <b>Valeurs maximales</b> |
|-------------------------|----------------|-------------------|---------------------------------------------------------------------------|--------------|--------------------------|
| <b>Viabilité</b>        | C1             | CAP11             | Capacité économique                                                       | 20           |                          |
| économique              | C <sub>2</sub> | CAP12             | Capacité de remboursement                                                 | 12           | 35                       |
| et financière           | C <sub>3</sub> | <b>AUT8 CAP13</b> | Endettement structurel                                                    | 6            |                          |
|                         | C4             | <b>ROB12</b>      | Diversification productive                                                | 10           |                          |
|                         | C5             | AUT9 ROB13        | Diversification et relations contractuelles                               | 10           |                          |
| Indépendance            | C6             | AUT10             | Sensibilité aux aides à la production                                     | 6            | 25                       |
|                         | C7             | <b>ROB14</b>      | Contribution des revenus extérieurs à<br>l'indépendance de l'exploitation | 4            |                          |
| <b>Transmissibilité</b> | C8             | <b>ROB15</b>      | Transmissibilité économique                                               | 15           | 20                       |
|                         | C9             | <b>ROB16</b>      | Pérennité probable                                                        | 8            |                          |
|                         | C10            | CAP14             | Efficience brute du processus productif                                   | 12           |                          |
| Efficience globale      | C11            | <b>RES22</b>      | Sobriété en intrants dans le processus productif                          | 8            | 20                       |
|                         |                |                   |                                                                           | <b>Total</b> | 100                      |

*Tableau 1 : Grilles des indicateurs de la dimensions C*

Si les modes de calcul de la majorité des indicateurs de la dimension C font appel à des données comptables, ils mobilisent également d'autres informations afin de réaliser une évaluation complète de la performance économique globale de l'exploitation agricole.

Ces informations sont à récolter par un questionnement direct auprès des agriculteurs, elles ne sont pas abordées dans ce guide qui se limite uniquement à la récolte des données comptables.

# **Les différents outils disponibles pour mettre en œuvre IDEA4**

Les étapes successives de mise en œuvre de la méthode IDEA4 mobilisent différents outils :

- Les fiches-indicateurs détaillent les modes de calcul et les argumentaires des différents indicateurs. Elles sont indispensables à la bonne compréhension des indicateurs, que ce soit avant la réalisation du diagnostic ou pendant l'analyse de ses résultats.
- Le questionnaire est un outil au format Excel imprimable et PDF permettant de collecter les données de l'exploitation agricole.
- Le calculateur est un outil au format Excel permettant de collecter les données de l'exploitations agricole, de calculer les indicateurs et de produire les premiers résultats (approche par les dimensions). Dans le calculateur, seules les cellules jaunes sont à renseigner ; les cellules bleues sont programmées pour effectuer des calculs automatiques, elles ne doivent pas être modifiées (voir Figure 1 ).
- IDEATools et WEB-IDEA sont des outils informatiques en ligne permettant de finaliser la production des résultats (approche par les propriétés) et de compléter leur analyse par des comparaisons à des données de références sur la durabilité.

Ce guide est rédigé en compatibilité avec la version 4.3.8-15/01/2023 du calculateur et du questionnaire.

Le questionnaire et le calculateur présentant les mêmes informations (seule la mise en page change entre ces deux documents), ce guide sera illustré grâce à des captures d'écran du calculateur.

Pour plus d'information sur les outils de la méthode IDEA4, veuillez-consulter le site [www.methode-idea.org](http://www.methode-idea.org).

# **Les données comptables à collecter**

# **Nature des données à collecter**

## Inventaire des données comptables mobilisées

Les indicateurs de la dimension C faisant appel à des données comptables sont les suivants :

- C1 (item 1) : EBE, annuités des emprunts LMT et dotation aux amortissements ;
- C2 : EBE, annuités des emprunts LMT et frais financier des emprunts CT ;
- C3 : Emprunts LMT et capitaux permanents ;
- C4 : Chiffre d'affaires et Production des différents ateliers productifs ;
- C6 : EBE et Aides du 1<sup>er</sup> pilier de la PAC ;
- C8 : EBE et Actif immobilisé net (hors foncier) ;
- C10 : Production et Consommations intermédiaires ;
- C11 : Valeur des intrants achetés.

Par ailleurs, d'autres indicateurs peuvent mobiliser certaines données comptables. C'est par exemple le cas de l'indicateur B8 qui mobilise le détail du chiffre d'affaires pour évaluer la part des ventes en circuits courts.

## Identifier le bon exercice comptable

L'analyse de la durabilité proposée par IDEA4 a pour but de nourrir la réflexion stratégique du(des) agriculteur(s). À ce titre, la méthode cherche à évaluer les pratiques habituellement mises en œuvre. En particulier, il est conseillé d'éviter de réaliser le diagnostic à partir de données relatives à des années exceptionnelles : accident climatique (grêle, gel, sécheresse, etc.), arrivée/départ d'un associé, ouverture/fermeture d'un atelier, etc. Ces données seraient susceptibles de fournir des résultats déconnectés de la situation « normale » et de fausser l'analyse stratégique de l'agriculteur.

Sur le plan comptable, cela se traduit par deux précautions à prendre lors de la collecte des données :

- Premièrement, il est conseillé d'identifier précisément les conditions particulières du ou des exercices comptables étudiés. Une discussion avec l'agriculteur permettra par exemple d'identifier si l'exercice a été marqué par des pertes de rendements et si elles ont été compensées par une assurance, si l'exercice a vu l'achat d'un nouveau matériel et s'il a été financé par un nouvel emprunt, ou bien si l'exercice a été marqué par une gestion particulière des stocks. Ceci permettra de contextualiser les résultats obtenus, voire de choisir un autre exercice comptable plus représentatif du rythme de croisière de l'exploitation agricole pour mener l'analyse.
- Deuxièmement, il est conseillé de consolider les données comptables de plusieurs exercices différents. Faire porter l'analyse sur des moyennes pluriannuelles permet de lisser les écarts annuels (on pense en particulier aux stocks, au chiffre d'affaires…) et de mieux traduire le rythme de croisière de l'exploitation agricole. Dans cette optique, le calculateur propose de renseigner les chiffres pour 3 exercices comptables et d'en faire la moyenne (Figure 1 ). Si les données ne sont disponibles que pour une ou deux années, il est possible de ne pas remplir les cellules des autres exercices sans affecter le calcul des moyennes. À noter que les documents comptables listent généralement les résultats de deux exercices successifs, cependant ce n'est pas le cas pour toutes les données mobilisées dans IDEA4 (annuités, subvention du  $1<sup>er</sup>$  pilier de la PAC...).

| Variables                                                                                                    |   | Valeur en euros |       |         |  |
|----------------------------------------------------------------------------------------------------|---|-----------------|-------|---------|--|
| Numéro de compte                                                                                                    | N | $N-1$           | $N-2$ | Moyenne |  |
| Charges d'approvisionnement<br>601/602/603 (hors 6037)                                                                                                    |   |                 |       | #DIV/0! |  |
| Comprend les semences, engrais, amendements, produits phytosanitaires, produits vétérinaires,<br>aliments achetés, carburants, lubrifiants et autres fournitures stockées.<br>Hors marchandise achetée dans le cadre d'opération d'achat-revente |   |                 |       |         |  |
| Charges d'achat du cheptel pour cycle de production court<br>6045                                                                                                    |   |                 |       | #DIV/0! |  |
| Comprend uniquement l'achat d'animaux (non reproducteurs) pour les cycles de production                                                                                                    |   |                 |       |         |  |
| Charges énergétiques et eau<br>606                                                                                                    |   |                 |       | #DIV/0! |  |
| Comprend le gaz et les autres combustibles. l'électricité ainsi que l'eau du réseau et l'eau                                                                                                    |   |                 |       |         |  |

*Figure 1 : Extrait du calculateur (4.3.8) - En-tête et premières lignes du tableau des charges*

A noter : afin d'éviter de perturber le calcul des moyennes multi-annuelles, il convient de n'indiquer « 0 (zéro) » qu'aux cellules pour lesquelles vous avez la certitude que la valeur est 0€. Pour les valeurs inconnues (notamment les valeurs des années précédentes quand vous ne disposez pas des données comptables sur plusieurs exercices), il convient de laisser les cellules vides.

# **Les documents comptables à consulter**

Afin de collecter les différentes données comptables nécessaires au calcul des indicateurs, il est **indispensable de consulter les documents comptables de l'exploitation agricole**. Si elle n'en possède pas, ou si l'agriculteur ne souhaite pas les fournir lors de l'enquête, il n'est pas possible de réaliser le calcul des indicateurs de la dimension C du diagnostic IDEA4. Dans le cas d'une absence de document, il est envisageable (bien que peu évident) de reconstituer un compte de résultat et un bilan comptable à grands traits avec l'agriculteur (voir l'annexe 1 qui propose une aide sous la forme de tableau). Le résultat de ce travail fastidieux sera sans doute grossier mais généralement suffisant en terme de précision pour les calculs d'IDEA4.

Le compte de résultat et le bilan comptable sont deux documents indispensables. Ils sont généralement disponibles dans toutes les comptabilités rencontrées en France métropolitaine.

# Compte de résultat et/ou Soldes Intermédiaires de Gestion (SIG)

Le compte de résultat est un document comptable listant et organisant les charges et les produits réalisés sur l'exercice comptable. Il est structuré en deux parties : les charges (grossièrement les dépenses corrigées des stocks et de l'amortissement) et les produits (grossièrement les recettes corrigées des stocks).

Le plus souvent, le dossier de gestion présente également les Soldes Intermédiaires de Gestions (SIG), sur le même document ou sur un document séparé. Les SIG sont des indicateurs comptables utilitaires calculés en sommant différentes catégories de charges et/ou de produits. Parmi les SIG les plus utilisés, on trouve : la Production, la Valeur Ajoutée, l'Excédent Brut d'Exploitation (EBE) ou le Résultat courant.

*Données collectées pour IDEA4 dans le compte de résultat : EBE, dotation aux amortissement, détail des charges (Consommation intermédiaires, Intrants achetés), détails des produits (Production, Chiffre d'affaires), subventions d'exploitation, Intérêts des emprunts long et moyen terme (LMT), Frais financiers des emprunts court terme.*

## Bilan comptable

Le bilan comptable est un document comptable listant et organisant l'ensemble du patrimoine et des sources de financement de l'exploitation agricole à une date précise (généralement la date de fin d'exercice). Il est structuré en deux parties : l'actif (patrimoine de l'exploitation agricole) et le passif (origine des ressources de financement de l'exploitation agricole).

*Données collectées pour IDEA4 dans le bilan comptable : Actif immobilisé net hors foncier, Capitaux propres qui comprennent le capital individuel (ou capital social, si société), le compte exploitant (ou comptes courants associés), le résultat de l'exercice, la réserve et les subventions d'investissement, Provision pour risques et charges, Emprunts moyen et long termes (MLT). Les capitaux permanents comprennent les capitaux propres, les provisions pour risques et charges et les emprunts MLT.*

## Les annuités d'emprunt : liste des emprunts et/ou suivi de trésorerie

Les documents du dossier comptable (le bilan comptable et le compte de résultats) ne sont pas suffisant pour collecter toutes les données concernant les emprunts. En particulier, ils n'indiquent pas le montant des annuités des emprunts.

Pour collecter l'intégralité des informations demandées, une liste des emprunts est presque indispensable. On peut trouver ce document sous différentes dénominations : liste des emprunts, tableau d'amortissement, état des dettes et créance, état des emprunts, etc. Ce document liste les emprunts en détaillant leur échéance et l'avancée de leur remboursement.

*Données collectées pour IDEA4 dans la liste des emprunts : Annuités des emprunts.*

À défaut de liste des emprunts, les annuités sont généralement indiquées dans le document de suivi de trésorerie. On trouve ce document sous différentes dénominations : tableau de financement, bilan fonctionnel, flux de trésorerie, où est passé l'argent ?, etc.

Enfin, il est également possible de questionner l'agriculteur qui connait le plus souvent le montant des annuités, ou de les reconstituer à partir de l'évolution de certaines valeurs du bilan et des réponses de l'agriculteur (voir paragraphe Annuité ).

Attention : les annuités d'emprunt comprennent deux composantes : le remboursement du capital et le montant des intérêts LMT. Le montant des intérêts LMT est indiqué dans le compte de résultat (dans la partie charges financières). S'assurer que le montant d'annuité indiqué par l'agriculteur comprend bien les deux composantes et pas uniquement le remboursement de capital.

## Les subventions d'exploitation (détail des aides)

Si les subventions d'exploitation sont présentes dans le compte de résultat (dans la partie « produits »), elles n'y sont généralement pas très détaillées. Or, IDEA4 s'intéresse uniquement aux subventions du premier pilier de la PAC, c'est-à-dire aux subventions associées à la production. Les subventions d'exploitation liées à des pratiques agricoles assimilables à des paiements pour services environnementaux (MAEC, aides bio, ICHN, etc.) ne sont pas considérées dans les calculs (2<sup>nd</sup> pilier de la PAC).

Afin de distinguer l'origine des différentes subventions reçues, il est conseillé de questionner l'agriculteur directement et/ou de lui demander une copie du détail des aides versées, disponible sur le site internet [www.telepac.agriculture.gouv.fr.](http://www.telepac.agriculture.gouv.fr) À défaut, il faudra se contenter des informations disponibles sur le compte de résultat ou dans le Grand Livre des comptes, qui ne sont pas toujours explicites.

Les subventions d'investissement, que l'on retrouve, dans les produits exceptionnels ne sont pas considérées.

## Autres documents utiles (marges des ateliers, Grand Livre)

#### Analyse par atelier, détail de la production

Les comptabilités détaillées présentent parfois des documents d'analyse par atelier ou par type de production, notamment dans l'objectif d'établir les marges (nettes ou brutes). Ces documents présentent des informations déjà disponibles dans le compte de résultat, mais réparties entre productions. Ils sont utiles pour le calcul de l'indicateur C4, notamment si le compte de résultat n'est pas suffisamment détaillé pour renseigner le chiffre d'affaire de chaque produit. Si ces documents d'analyse par atelier ne sont pas disponibles (ce qui est fréquemment le cas), il est possible de demander directement à l'agriculteur la part des productions par produit ou par atelier dans le chiffre d'affaire global.

#### Le Grand Livre des comptes

Le Grand Livre des comptes est le recueil organisé de l'ensemble des flux comptables de l'entreprises sur l'exercice. S'il a le mérite d'être exhaustif, ce document est trop détaillé pour la collecte réalisée dans le cadre de la méthode IDEA4. Par ailleurs, son organisation et sa mise en page très codifiées suggèrent d'en réserver l'usage aux personnes initiées.

# **Situations comptables particulières**

Certaines situations juridiques spécifiques peuvent complexifier la collecte des données comptables.

## Absence de comptabilité

Si l'exploitation ne possède pas de documents comptables, ou si l'agriculteur ne souhaite pas les fournir lors de l'enquête, il est impossible de réaliser le diagnostic IDEA4.

Pour rappel : Dans le cas d'une absence de document, il est envisageable (bien que peu évident) de reconstituer un compte de résultat et un bilan comptable à grands traits avec l'agriculteur (voir l'annexe 1 qui propose une aide sous la forme de tableau). Le résultat de ce travail fastidieux sera sans doute grossier mais généralement suffisant en terme de précision pour les calculs d'IDEA4.

Certaines informations peuvent être collectées grâce à la liasse fiscale (document de déclaration de l'agriculteur aux impôts). Néanmoins, elle ne permet pas de collecter l'intégralité des informations nécessaires au calcul des indicateurs.

### Lycée agricole

Le statut particulier des exploitations des lycées agricoles implique généralement que les documents comptables suivent une structure différente. Cela peut largement entraver la collecte des données comptables car certaines lignes attendues n'existent pas et que certaines informations se retrouvent dans de nouvelles lignes spécifiques. Pour traiter ce cas, un guide dédié est mis à disposition sur le site [www.methode-idea.org](http://www.methode-idea.org).

### **Holding**

Certaines exploitations agricoles sont incluses dans des montages juridiques de type holding. Dans ce cas, l'exploitation agricole n'est qu'une des différentes entreprises « sœurs » qui appartiennent toutes à une même entreprise « mère ». Les échanges de biens et services entre ces différentes structures, s'ils ne sont pas faits au prix du marché, ou s'ils ne sont pas listés dans la comptabilité, peuvent modifier les données économiques de l'exploitation étudiée (c'est-à-dire être sous estimées ou sur estimées). Pour traiter ce cas, un guide dédié est mis à disposition sur le site [www.methode-idea.org](http://www.methode-idea.org).

Par ailleurs, si la fonction de production est partagée entre plusieurs entreprises différentes (par exemple pour les différents ateliers), elles présenteront chacune des documents comptables propres. Il est fortement déconseillé de tenter de fusionner les valeurs des différents documents en les sommant. En effet, consolider plusieurs comptabilités demande des compétences approfondies. Si le service comptable de la holding n'est pas en mesure de vous fournir des valeurs consolidées, il est conseillé d'étudier la durabilité des différentes entreprises individuellement en contextualisant les résultats obtenus à l'aune de leur situation juridique.

# **Quelques conseils de terrain**

## Privilégier les documents aux données

Parmi les outils proposés, le questionnaire permet de structurer la discussion avec l'agriculteur et de s'assurer de collecter l'ensemble des informations nécessaires au diagnostic IDEA4. Cependant, pour les données comptables, il est conseillé de réaliser (avec l'accord de l'agriculteur) une copie des documents comptables lors de la visite pour gagner du temps et de la fiabilité.

Il est en effet plus rapide de faire des photographies des documents, ou de faire une copie des documents informatiques sur une clef USB, afin de les traiter dans un second temps au bureau, plutôt que de devoir les parcourir afin d'identifier et de recopier les chiffres sur le questionnaire.

Les questions économiques étant abordées en fin d'entretien avec l'agriculteur, repartir avec une copie des documents constitue une économie de temps précieuse. Il ne faut cependant pas oublier que les données comptables ne sont pas suffisantes pour évaluer les indicateurs économiques et qu'il est également nécessaire de collecter quelques données qualitatives supplémentaires auprès de l'agriculteur (nature des relations contractuelles, avis sur le revenu, pérennité probable, etc.). Elles sont évidemment indiquées sur le questionnaire.

### Variabilité des documents comptables

Contrairement à ce que l'on pourrait penser, les comptabilités des exploitations agricoles peuvent présenter des formes très diverses. Chaque cabinet comptable dispose de ses modèles, ses habitudes et sa manière de faire, ce qui engendre régulièrement des confusions. Ainsi, il arrive fréquemment que certains documents ne se présentent pas de la même façon (en tableau ou en liste, compte de résultat avec SIG intégrés ou non, bilan comptable sous la forme de bilan fonctionnel, nom du document différent, etc.), que certains termes comptables soient privilégiés à d'autres ou que certaines informations ne soient tout simplement pas affichées (en particulier les numéros des classes de compte).

Cependant, il est à noter que la règlementation et les coutumes de la profession impliquent forcément une structure commune, en particulier pour les documents les plus importants. Ainsi, le compte de résultat et le bilan comptable seront toujours présents, même si le degré de détail et la ventilation des postes peuvent varier selon les différentes pratiques des centres de gestion.

Ce guide ne pouvant traiter tous les cas possibles, il se base sur un seul exemple complet au plan comptable. S'il ne ressemble pas à la comptabilité que vous étudiez, n'hésitez pas à vous aider d'internet ou d'une autre comptabilité pour en identifier les points communs et les divergences.

### Identifier les ordres de grandeurs

La comptabilité des entreprises, pour des raisons de fiscalité et de gestion, s'astreint à un niveau de précision élevée dans le traitement des données.

Dans la méthode IDEA4, du fait de la diversité des indicateurs, de leur mode de calcul reposant sur des seuils de performance et de leur agrégation impliquant des systèmes de plafonnement, il n'est généralement recherché qu'une estimation, un ordre de grandeur des données collectées. À ce titre, il n'est le plus souvent pas utile de traquer le moindre centime dans la comptabilité ; une estimation à la dizaine ou à la centaine d'euros près s'avère généralement suffisante pour évaluer la performance économique globale de l'exploitation agricole.

# **Le cas exemple**

Pour illustrer ce guide, nous avons sélectionné une exploitation agricole en guise d'exemple. Il s'agit d'une exploitation de production végétale sur 103 ha avec un agriculteur-exploitant et un salarié permanent (Figure 2).

| <b>LE TRAVAIL</b>          |      |             | <b>LE FONCIER</b>               |            |  |
|----------------------------|------|-------------|---------------------------------|------------|--|
| <b>Exploitants:</b>        | 1.00 | <b>UTAF</b> |                                 | 31/03/17   |  |
| Divers famille :           |      | <b>UTAF</b> | Terres inscrites au bilan :     |            |  |
|                            |      |             | Terres non inscrites au bilan : | 54,25 ha   |  |
| Salariés permanents :      |      | 1,00 UTA    | Terres en fermage :             | $50.33$ ha |  |
| Salariés saisonniers :     | 0.55 | <b>UTA</b>  | Terres en métayage :            |            |  |
| Autres:                    |      | <b>UTA</b>  |                                 |            |  |
| <b>Total UTA salariés:</b> |      | 1,55 UTA    | <b>SURFACE TOTALE:</b>          | 104,58 ha  |  |
| <b>TOTAL:</b>              | 2,55 |             | SAU :                           | 103,48 ha  |  |

*Figure 2 : Extrait de la comptabilité - Description de l'exploitation*

Cette exploitation, assez diversifiée, compte parmi ses productions des grandes cultures, de la viticulture, une transformation en cognac qui est réalisée en prestation de service et une activité légumière (Figure 3).

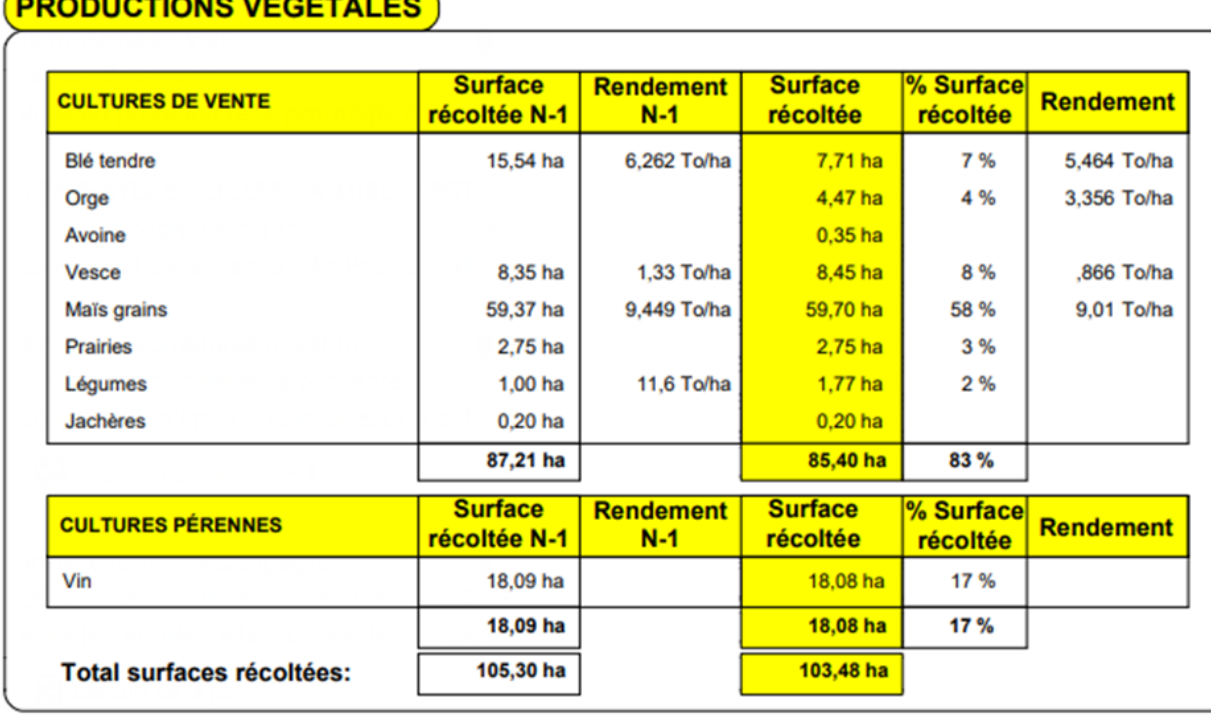

# $(20, 20, 1)$

*Figure 3 : Extrait de la comptabilité - Productions de l'exercice*

Comme indiqué précédemment, il est conseillé de prendre en compte les données économiques de plusieurs années. Afin de simplifier ce guide, l'exemple présenté mobilise uniquement la comptabilité de l'exercice 2016-2017. Les chiffres collectés correspondront principalement à cet exercice ainsi qu'à l'exercice précédent, quand ils sont disponibles.

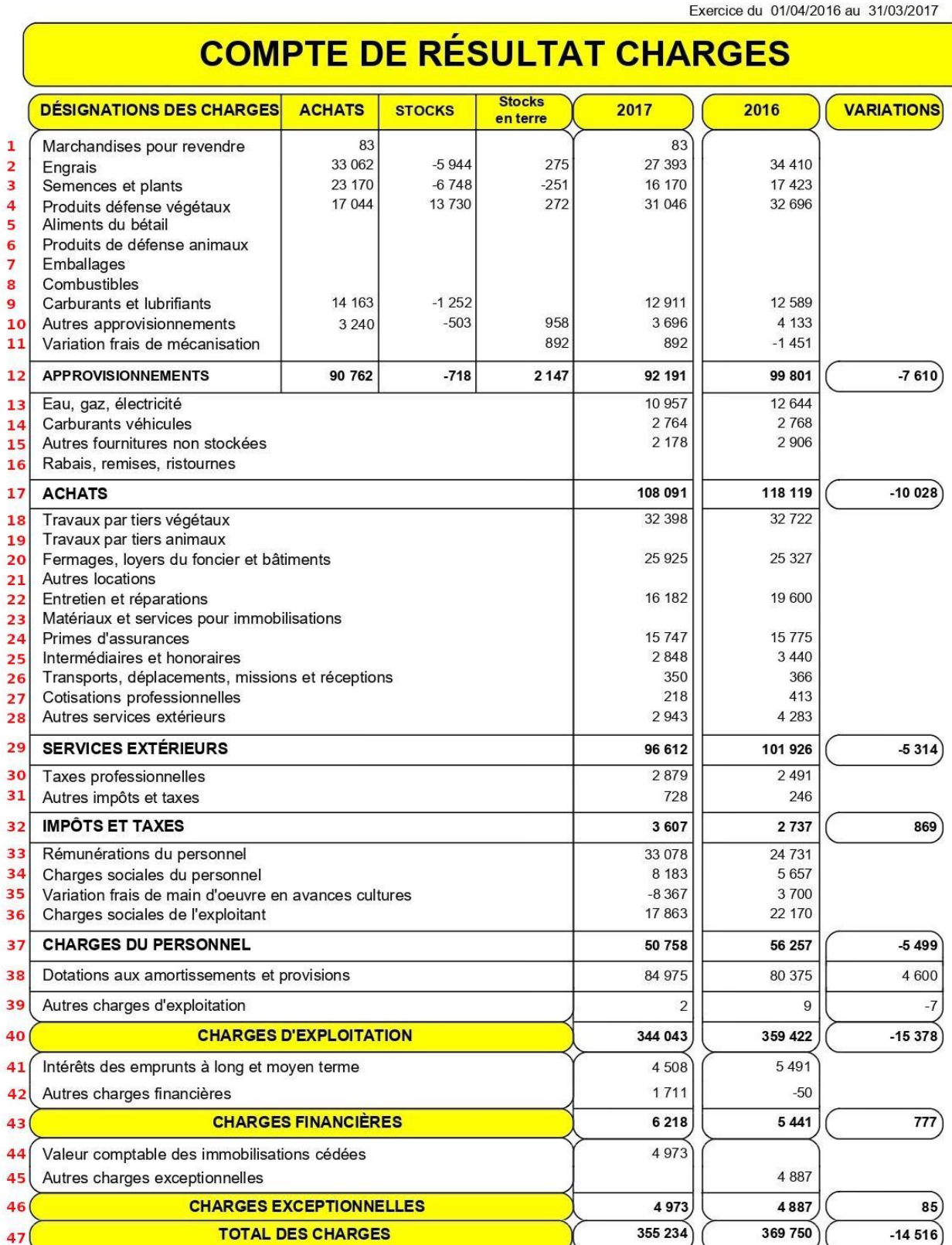

l,

ä

 $47($ 

*Figure 4 : Extrait de la comptabilité - Compte de résultat (charges)*

# **Les charges**

Pour les collecter, nous allons nous servir du compte de résultat, partie « charges » (Figure 4 ).

Le calculateur et le questionnaire d'IDEA4 proposent un découpage des charges en 6 grandes catégories afin d'en simplifier la saisie en se rapprochant de la structure classique des comptes de résultat.

À noter : les différentes catégories de charges collectées sont ensuite sommées pour établir les valeurs de Consommations intermédiaires et d'Intrants achetés, respectivement utilisées dans les calculs des indicateurs C10 et C11.

## Préambule : achat, stock et charge

Au sens strict, une charge est une opération comptable qui diminue le résultat de l'entreprise. Plus largement, cela correspond aux consommations de biens et de services réalisées par l'entreprise dans le cadre de ses activités. Cependant, il faut garder à l'esprit deux remarques importantes :

- 1. **Toute dépense n'est pas une charge et toute charge n'est pas une dépense**. En effet, l'entreprise peut par exemple réaliser un investissement (acheter un tracteur, un terrain, un troupeau…), ce qui n'est pas considérer comme une charge. A l'inverse, l'amortissement, qui correspond à la perte annuelle de valeur de ces investissements, est considéré comme une charge étalée sur plusieurs années (selon des règles de calcul admises et vérifiées par l'administration fiscale), bien qu'il ne corresponde pas à une sortie d'argent.
- 2. **Une dépense réalisée pendant l'exercice ne correspond pas forcément à une charge de cet exercice**. En particulier pour les approvisionnements, il est possible que certains achats de l'année ne soient consommés que l'année prochaine, en attendant ils sont stockés. Afin de prendre en compte les dépenses de l'année qui sont stockées en vue de prochains exercices ainsi que la consommation de stocks constitués pendant les exercices précédents, la valeur des achats est corrigée par la valeur de variation de stocks. Cela permet de comptabiliser en tant que charges uniquement la valeur totale des consommations de l'exercice afin de respecter le principe d'indépendance des exercices comptables. Ainsi : Charge d'approvisionnement = Achats d'approvisionnement + variation de stocks.

## Charges d'approvisionnement

Les charges d'approvisionnement apparaissent au compte de résultat dans les parties « approvisionnements » et « achats ». Elles correspondent aux lignes 2/3/4/5/6/7/9/10/14/15 et 16 sur la Figure 4 .

**Attention !** : les catégories de charges d'approvisionnement du calculateur IDEA4 ne correspondent pas totalement à celles de la comptabilité. En particulier :

\*les marchandises pour revendre (ligne 1) ne sont pas renseignées dans le tableau des charges car les indicateurs C10 et C11 sont calculés pour les activités de production agricole uniquement et ne prennent pas en compte les activités d'achat-revente.

\*les combustibles (ligne 8) sont à renseigner à la ligne : **«** Charges énergétiques et eau » ;

\*les variations de frais de mécanisation (ligne 11) sont à renseigner à la ligne « Charges de matériel et de bâtiment » ;

\*les carburants véhicules (ligne 14), les autres fournitures stockées (ligne 15) et les rabais, remises et ristournes (ligne 16) sont bien considérées comme des « Charges d'approvisionnement ».

Le bilan des charges d'approvisionnement réalisé dans le Tableau 2 aboutit à renseigner dans le calculateur les valeurs de 96 241€ et 106 925€ pour les années 2017 et 2016 respectivement.

|    | <b>DÉSIGNATIONS DES CHARGES</b> | <b>ACHATS</b><br>2017                 | <b>STOCKS</b><br>2017 | <b>STOCKS en</b><br>terre 2017 | <b>CHARGES 2017</b> | <b>CHARGES 2016</b> |
|----|---------------------------------|---------------------------------------|-----------------------|--------------------------------|---------------------|---------------------|
| 2  | Engrais                         | 33 062                                | $-5944$               | 275                            | 27 393              | 34 410              |
| 3  | Semences et plants              | 23 170                                | $-6748$               | $-251$                         | 16 170              | 17423               |
| 4  | Produits défense végétaux       | 17044                                 | 13 730                | 272                            | 31046               | 32 696              |
| 5  | Aliment du bétail               |                                       |                       |                                | 0                   |                     |
| 6  | Produits de défense animaux     |                                       |                       |                                | 0                   |                     |
| 7  | Emballage                       |                                       |                       |                                | 0                   | 0                   |
| 9  | Carburants et lubrifiants       | 14 163                                | $-1252$               |                                | 12 9 11             | 12 5 8 9            |
| 10 | Autres approvisionnements       | 3 2 4 0                               | $-503$                | 958                            | 3696                | 4 1 3 3             |
| 14 | Carburants véhicules            | 2 7 6 4                               | 2768                  |                                |                     |                     |
| 15 | Autres fournitures non stockées |                                       |                       |                                | 2 1 7 8             | 2 9 0 6             |
| 16 | Rabais, remises et ristournes   |                                       |                       |                                |                     |                     |
|    |                                 | Total des charges d'approvisionnement | 96 158                | 106 925                        |                     |                     |

*Tableau 2 : Bilan des charges d'approvisionnement*

## Charges d'achat du cheptel pour cycle de production court

Ces charges d'achat du cheptel correspondent uniquement à l'achat d'animaux (non reproducteurs) pour les cycles de production courts (moins d'un an). On pense notamment aux poussins ou aux porcelets achetés pour l'engraissement.

En particulier, cette catégorie ne comprend pas les achats d'animaux reproducteurs et/ou inclus dans un cycle de production long (un an ou plus). Les vaches, laitières ou allaitantes, et taureaux, les brebis et béliers, les chèvres et boucs, les truies et verrats, etc. ne sont pas considérés comme des charges au sens comptable mais comme des investissements (à l'instar du matériel). C'est pourquoi ils ne sont pas inscrits dans le compte de résultat.

Les autres charges en lien avec l'élevage sont à renseigner dans d'autres catégories. En particulier, les locations de cheptels sont à renseigner dans les Charges externes (ils correspondent à la ligne 21 de la Figure 4 ) ; les frais vétérinaires sont à renseigner dans les Charges de travaux par tiers et services (ils correspondent à la ligne 19 de la Figure 4 ).

L'exploitation agricole prise en exemple n'a pas d'atelier d'élevage, il faut donc inscrire 0 (zéro) sur cette ligne du tableau dans le calculateur IDEA4.

## Charges énergétiques et eau (hors carburants)

Les charges énergétiques et eau (hors carburants) sont inscrites au compte de résultat dans les parties « Approvisionnements » et « Achats ». Elles correspondent aux lignes 8 et 13 de la Figure 4 .

**Attention !** : Par habitude, les carburants et lubrifiants (ligne 9) et les carburants véhicules (ligne 14) sont à renseigner dans les « Charges d'approvisionnement ».

Le bilan des charges énergétiques et eau réalisé dans le Tableau 3 aboutit à renseigner dans le calculateur les valeurs de 10 957€ et 12 644€ pour les années 2017 et 2016 respectivement.

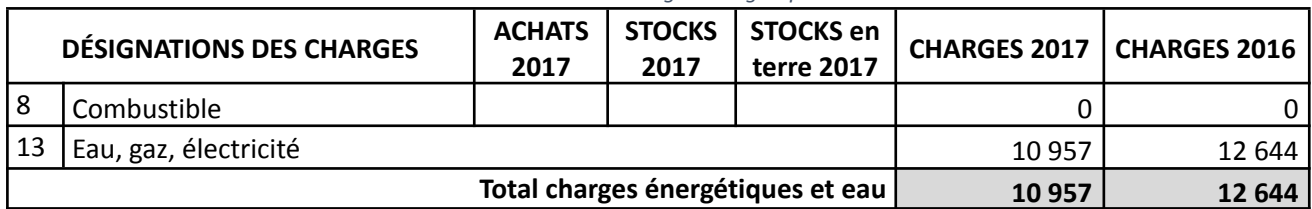

#### *Tableau 3 : Bilan des charges énergétiques et eau*

## Charges de travaux par tiers et services pour les cultures et l'élevage

Les charges de travaux par tiers sont inscrites dans la partie « Services extérieurs » du compte de résultat. Elles correspondent aux lignes 18 et 19 de la Figure 4 .

L'exploitation agricole utilisée en exemple n'ayant pas d'élevage, sa comptabilité ne présente pas de travaux par tiers animaux.

Le bilan des charges de travaux par tiers réalisé dans le Tableau 4 aboutit à renseigner dans le calculateur les valeurs de 32 398€ et 32 722€ pour les années 2017 et 2016 respectivement.

|     | <b>DÉSIGNATIONS DES CHARGES</b>                    | 2017    | 2016         |
|-----|----------------------------------------------------|---------|--------------|
|     |                                                    |         |              |
| 8   | Travaux par tiers végétaux                         | 32 3 98 | 32722        |
|     |                                                    |         |              |
| و ا | Travaux par tiers animaux                          |         | <sup>n</sup> |
|     | Total des charges de travaux par tiers et services | 32 3 98 | 32 722       |

*Tableau 4 : Bilan des charges de travaux par tiers et services*

# Charges externes (assurance, frais d'entretien, loyer hors fermage)

Les charges externes sont inscrites dans les parties « Approvisionnement » et « Services extérieurs » du compte de résultat. Elles correspondent aux lignes 11/20/21/22/23 et 24 de la Figure 4 .

**Attention !** : les fermages et loyers du foncier, à l'inverse des loyers des bâtiments, ne sont pas pris en compte dans IDEA4. Dans la plupart des cas, les loyers correspondent à des fermages ou des locations de foncier. Cependant, quand ils sont tous regroupés dans une même ligne (comme c'est le cas en ligne 20 de la Figure 4 ), il peut être nécessaire de confirmer la répartition des loyers en consultant la balance de gestion ou le Grand Livre des comptes, ou bien en questionnant directement l'agriculteur. Dans notre exemple, la balance de gestion confirme que ces loyers sont uniquement liés au foncier (Figure 5).

| 図 6131100000 | <b>Fermages</b> terres         | 4397.71 D  | 4 121.34 | 276,37   | 6,71    |
|--------------|--------------------------------|------------|----------|----------|---------|
| 図 6131110000 | Mise à disposition terres      | 9 280,24 D | 9 075,00 | 205,24   | 2.26    |
| 図 6131200000 | <b>Fermages plantations</b>    | 6674.39D   | 6 725,01 | $-50,62$ | $-0.75$ |
| 図 6131210000 | Mise à disposition plantations | 5 572,90 D | 5 406,00 | 166,90   | 3.09    |

*Figure 5 : Extrait de la comptabilité - Balance de gestion - compte 613 Fermages et loyers*

Il est à noter que la valeur des achats de matériel (tracteur, moissonneuse, pulvérisateur, etc.) ou de terrains ne sont pas considérés comme des charges au sens comptable mais comme des investissements. C'est pourquoi ils ne sont pas pris en compte ni dans le compte de résultat, ni dans ce tableau du calculateur IDEA4.

Le bilan des charges de matériel et bâtiment réalisé dans le Tableau 5 aboutit à renseigner dans le calculateur les valeurs de 32 821€ et 33 924€ pour les années 2017 et 2016 respectivement.

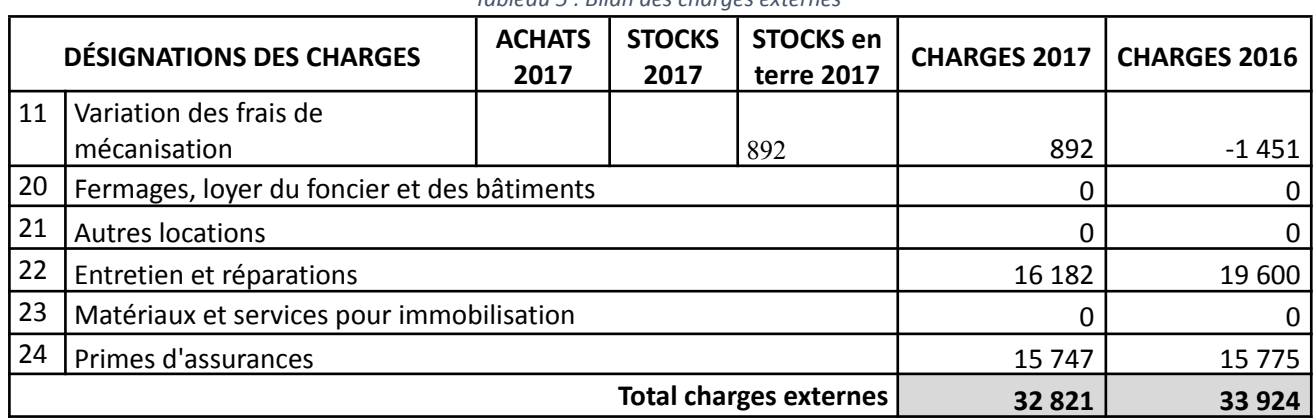

#### *Tableau 5 : Bilan des charges externes*

## Autres charges de services extérieurs (transports, gestion, communication…)

Les autres charges de services extérieurs regroupent tous les services extérieurs non encore utilisés jusqu'ici. Elles correspondent aux lignes 25 à 28 sur la Figure 4 .

Le bilan des charges de transports, de gestion et de communication réalisé dans le Tableau 6 aboutit à renseigner dans le calculateur les valeurs de 22 106€ et 24 277€ pour les années 2017 et 2016 respectivement.

#### *Tableau 6 : Bilan des autres charges de services extérieurs*

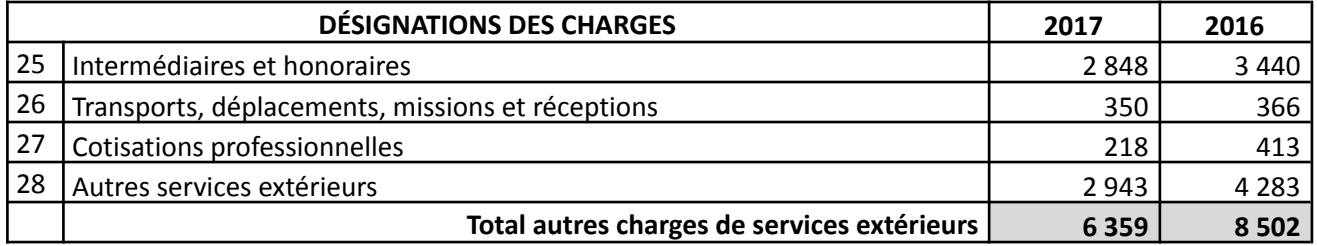

#### Dotation aux amortissements

La dotation aux amortissements apparaît à la ligne 38 du compte de résultat (Figure 4 ).

Le relevé réalisé dans le Tableau 7 aboutit à renseigner dans le calculateur les valeurs de 84 975€ et 80 375€ pour les années 2017 et 2016 respectivement.

*Tableau 7 : Relevé des dotations aux amortissements et provisions*

|    | <b>DÉSIGNATIONS DES CHARGES</b>          | 2017   | 2016   |
|----|------------------------------------------|--------|--------|
| 38 | Dotation aux amortissement et provisions | 84 975 | 80 375 |

# Le tableau des charges dans le calculateur

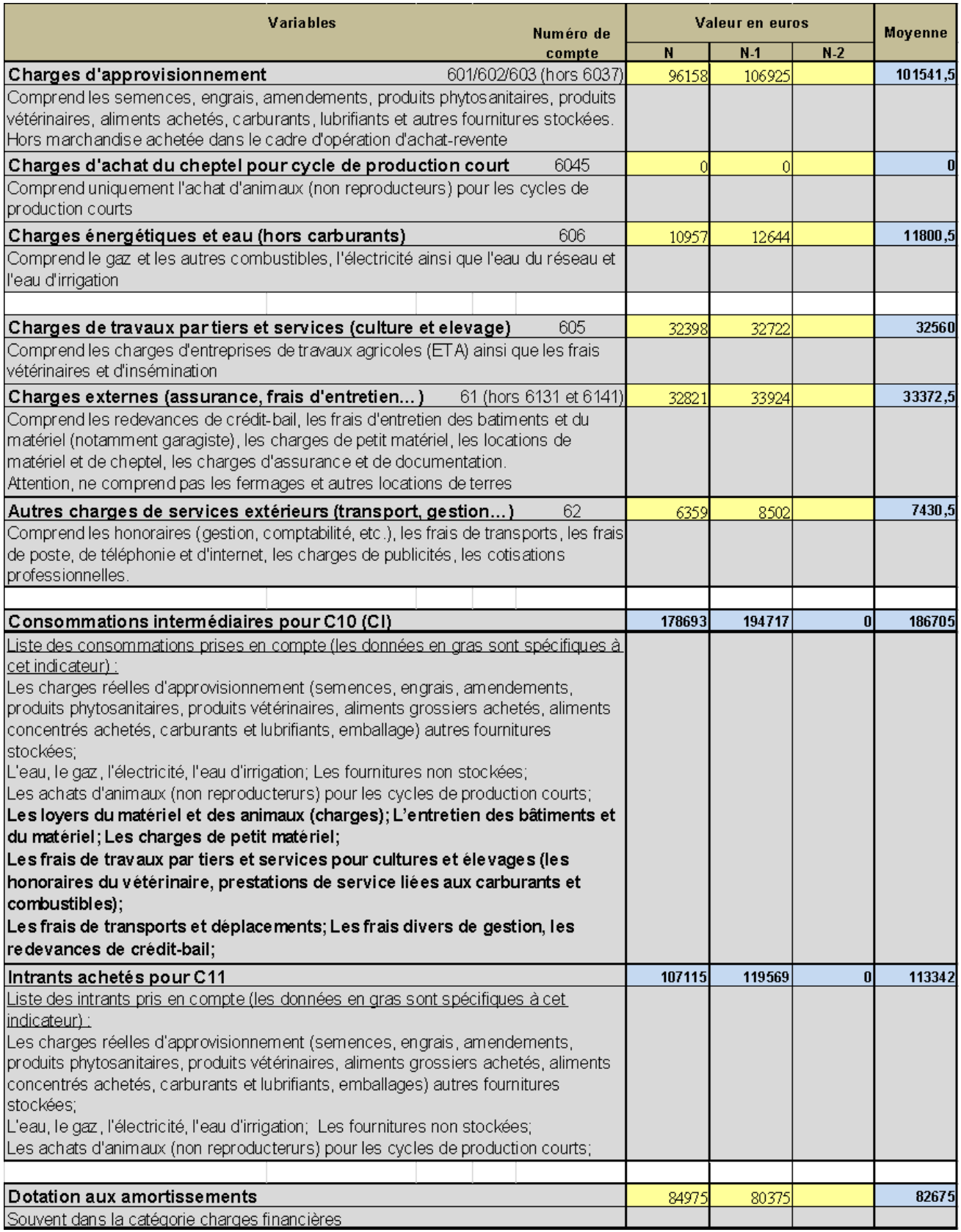

*Figure 6 : Tableau des charges du calculateur complété*

Exercice du 01/04/2016 au 31/03/2017

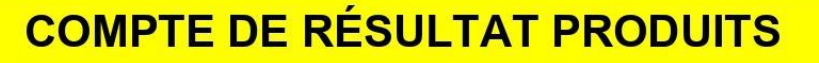

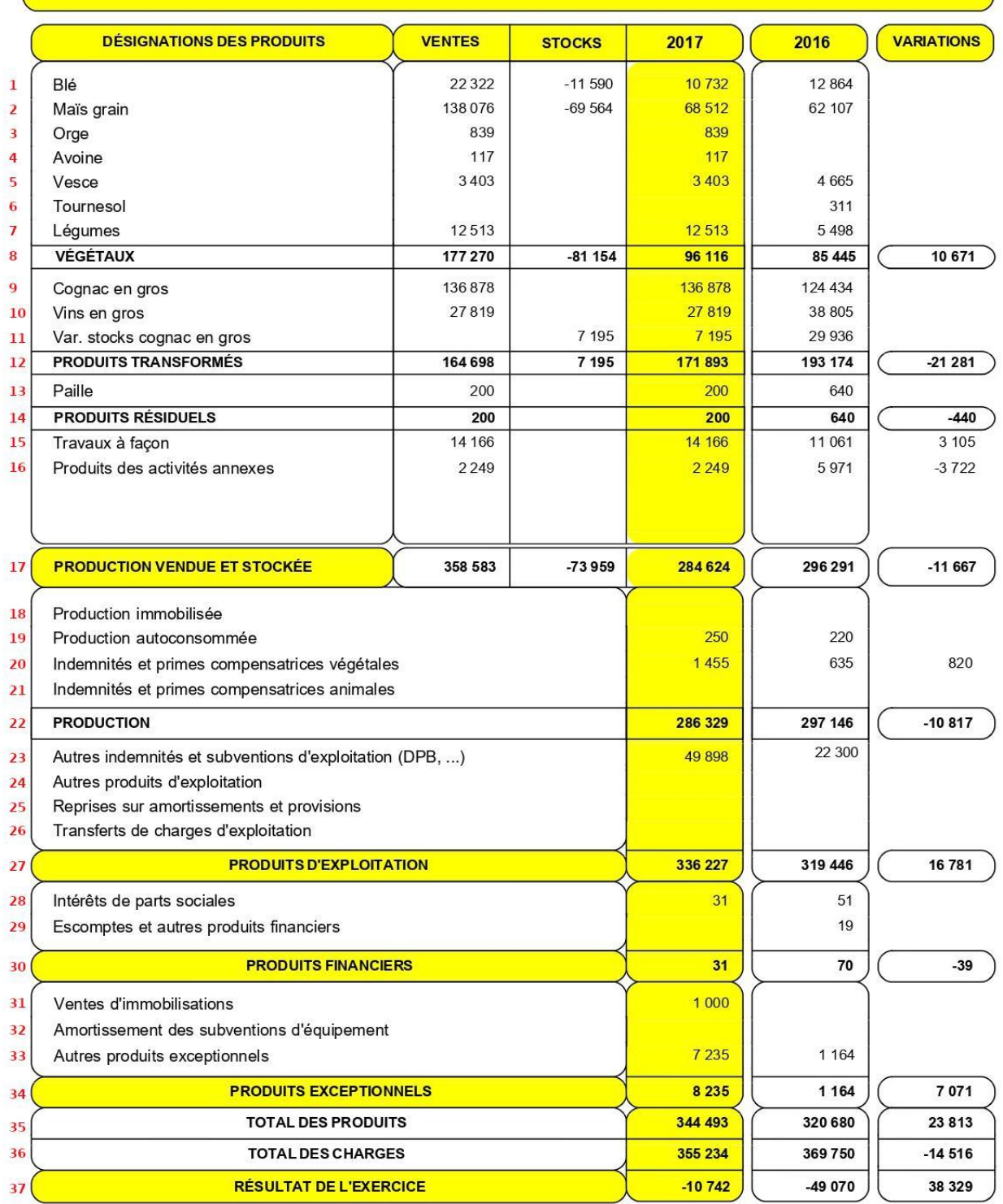

*Figure 7 : Extrait de la comptabilité - Compte de résultat (produits)*

# **SOLDES INTERMÉDIAIRES DE GESTION**

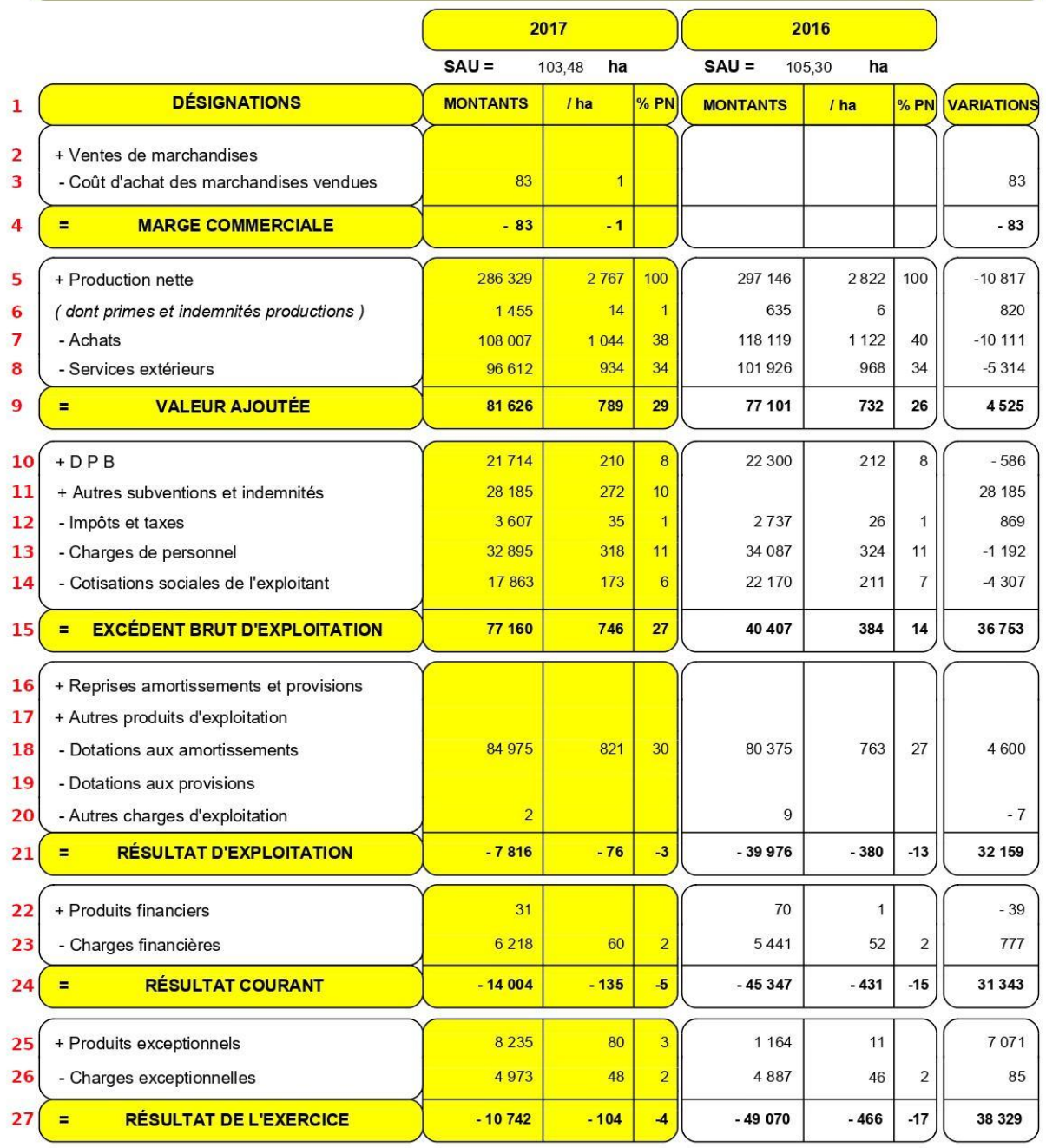

| Rappel total produits d'exploitation |         | 249 | 319 446 | 3034 | 16781    |
|--------------------------------------|---------|-----|---------|------|----------|
| Rappel total charges d'exploitation  | 344 043 | 325 | 359 422 | 3413 | $-15378$ |

*Figure 8 : Extrait de la comptabilité - Soldes Intermédiaires de Gestion (SIG)*

# **Les produits**

Pour les collecter, il convient de mobiliser le compte de résultat, partie « Produits » (Figure 7 ), ainsi que des Soldes Intermédiaires de Gestion (SIG) (Figure 8 ).

À noter : certaines des valeurs collectées sont des SIG, c'est-à-dire des valeurs calculées à partir des sommes de charges et de produits. Selon les cas, ils peuvent être directement disponibles dans le compte de résultat ou être présentés sur une autre page des documents comptables. Parfois, les SIG ne sont pas calculés dans les documents comptables, ils peuvent cependant facilement être établis à la main en sommant et soustrayant les différentes catégories de charges et/ou de produits.

## Préambule : vente, chiffre d'affaires, stock et produit

Au sens strict, un produit est une opération comptable qui augmente le résultat de l'entreprise. Plus largement, cela correspond à la valeur des biens produits ou des services fournis par l'entreprise, qui sont la plupart du temps vendus, mais peuvent aussi être stockés, autoconsommés ou immobilisés (par exemple auto-construction).

Cependant, il faut garder à l'esprit deux remarques importantes :

- 1. **Les ventes de l'exercice constituent le chiffre d'affaires et ne sont pas équivalentes aux produits de l'exercice.** En effet, il arrive fréquemment qu'une entreprise vende des biens produits pendant l'exercice précédent, ou qu'elle produise pendant l'exercice des biens qui seront vendus ultérieurement. C'est par exemple le cas des viticulteurs qui stockent en cave certaines de leurs bouteilles pendant parfois plusieurs années. Il faut alors distinguer le chiffre d'affaires de l'exercice (le total des ventes de l'année) et la production de l'exercice (la valeur totale de ce qui a été produit sur l'année). Dans la comptabilité, vous trouverez généralement pour les produits une valeur pour les ventes et une valeur pour les variations de stock, qui une fois combinées donnent la valeur de la production.
- 2. **Tout produit n'est pas une vente**. En effet, l'exploitation agricole peut par exemple autoconsommer ou immobiliser une partie des biens produits (qui ne sont donc pas vendus). Elle peut également bénéficier de subventions ou d'indemnités qui constituent des produits d'exploitation sans être le résultat d'une vente.

# Chiffre d'affaires

Le chiffre d'affaires correspond à la somme de toutes les ventes réalisées par l'exploitation agricole. En l'occurrence, il correspond à la somme des valeurs de la colonne « Ventes » des lignes 1 à 16 de la Figure 7 . Cette somme est déjà calculée dans le compte de résultat dans la colonne « Ventes » en ligne 17.

Le relevé réalisé dans le Tableau 8 aboutit à renseigner dans le calculateur la valeur de 358 583€ pour l'année 2017.

À noter : la comptabilité ne présente pas le détail des ventes de l'année n-1. Pour l'obtenir, il est conseillé de mobiliser la comptabilité de l'exercice antérieur.

|                | <b>DÉSIGNATIONS DES PRODUITS</b>             | 2017    |
|----------------|----------------------------------------------|---------|
| $\mathbf{1}$   | Ventes de blé                                | 22 3 22 |
| $\overline{2}$ | Ventes de maïs grain                         | 138 076 |
| $\overline{3}$ | Ventes d'orge                                | 839     |
| $\overline{4}$ | Ventes d'avoine                              | 117     |
| 5              | Ventes de vesce                              | 3 4 0 3 |
| 6              | Ventes de tournesol                          |         |
| $\overline{7}$ | Ventes de légumes                            | 12 5 13 |
| 9              | Ventes de cognac en gros                     | 136878  |
| 10             | Ventes de vins en gros                       | 27819   |
| 13             | Ventes de paille                             | 200     |
| 15             | Travaux à façon végétaux                     | 14 16 6 |
| 16             | Produits activité annexes                    | 2 2 4 9 |
| 17             | <b>Total des ventes : Chiffre d'affaires</b> | 358 583 |

*Tableau 8 : Bilan des ventes – Chiffre d'affaires*

## Variation de stock des produits

La variation des stocks de produits correspond à la somme de toutes les variations de stock constatées au cours de l'exercice sur l'exploitation agricole. Elle correspond à la somme des valeurs de la colonne « Stocks » des lignes 1 à 16 de la Figure 7 . Cette somme est déjà calculée dans le compte de résultat dans la colonne « Stocks » en ligne 17.

Le relevé réalisé dans le Tableau 9 aboutit à renseigner dans le calculateur la valeur de -73 959€ pour l'année 2017.

À noter : la comptabilité ne présente pas les variations de stock de l'année n-1. Pour l'obtenir, il est conseillé de mobiliser la comptabilité de l'exercice antérieur.

|                | <b>DÉSIGNATIONS DES PRODUITS</b>          | 2017     |
|----------------|-------------------------------------------|----------|
| 1              | Stocks de blé                             | $-11590$ |
| $\overline{2}$ | Stocks de maïs grain                      | $-69564$ |
| 3              | Stocks d'orge                             |          |
| 4              | Stocks d'avoine                           |          |
| 5              | Stocks de vesce                           |          |
| 6              | Stocks de tournesol                       |          |
| $\overline{7}$ | Stocks de légumes                         |          |
| 9              | Stocks de cognac en gros                  | 7 1 9 5  |
| 10             | Stocks de vins en gros                    |          |
| 13             | Stocks de paille                          |          |
| 15             | Stocks travaux à façon végétaux           |          |
| 16             | Stocks produits activités annexes         |          |
| 17             | Total des variations de stock de produits | -73 959  |

*Tableau 9 : Bilan des variations de stocks*

## Production autoconsommée ou immobilisée

Les productions autoconsommées ou immobilisées apparaissent au compte de résultat dans la partie « Production ». Elles correspondent aux lignes 18 et 19 de la Figure 7 .

Dans notre exemple, il n'y a pas de production immobilisée mais une production autoconsommée. Le bilan des charges d'approvisionnement réalisé dans le Tableau 10 aboutit à renseigner dans le calculateur les valeurs de 250€ et 220€ pour les années 2017 et 2016 respectivement.

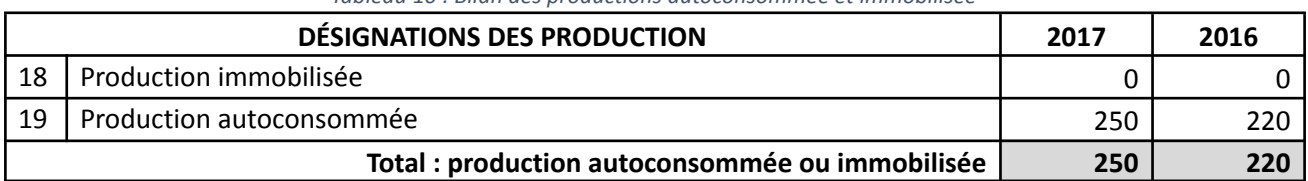

*Tableau 10 : Bilan des productions autoconsommée et immobilisée*

À noter : Bien qu'elle soit disponible pour l'exercice 2016, nous ne renseignons pas cette valeur dans le calculateur (voir la Figure 9 ). En effet, en l'absence de valeurs renseignées pour le chiffre d'affaires et la variation de stock pour l'exercice 2016, la présence unique d'une valeur pour les productions immobilisée ou autoconsommée déstabiliserait le calcul automatique de la valeur moyenne sur les deux exercices de la valeur de la production.

### Ventes issues des actions d'achat revente

L'exploitation prise en exemple n'effectue pas de revente de marchandise, comme l'indique la ligne 1 des SIG (Figure 8 ) et l'absence de ligne « Vente de marchandises » dans le compte de résultat (Figure 7 ). À noter que selon les conventions habituelles cette ligne serait placée en tête du document (au-dessus de la ligne 1).

Dès lors, il faut inscrire 0 (zéro) sur cette ligne du tableau dans le calculateur.

## Valeur de la Production (PR)

La valeur de la production est calculée automatiquement (cellule bleue) dans le calculateur à partir des données précédemment renseignées.

La valeur calculée devrait se rapprocher de la valeur de la production affichée dans la comptabilité de votre exploitation agricole. Cependant, selon les comptabilités, il est possible que d'autres lignes comptables soient comptabilisées dans la production. En particulier, c'est parfois le cas des indemnités d'assurance (notamment pour les assurances contre les pertes de rendement) et/ou de certaines subventions.

C'est notamment le cas dans notre exemple où la production affichée à la ligne 22 de la Figure 7 ou en ligne 5 de la Figure 8 (286 329€ pour 2017) diffère de celle calculée par le calculateur IDEA4 dans la Figure 9 (284 874€ pour 2017), du fait de la prise en compte des primes et indemnités de production.

# Subvention PAC du  $1<sup>er</sup>$  pilier (DPB + paiement vert + aides couplées pour la PAC 2013/2022)

L'ensemble des subventions et des autres indemnités apparait au compte de résultat dans la partie « Produit d'exploitation », à la ligne 23 de la Figure 7 . Cependant, le degré de précision de cette ligne ne nous permet pas d'être certains de ce qu'elle recouvre. En particulier, il est possible que cette ligne comptabilise les

valeurs d'indemnités ou de subventions qui ne sont pas issues du 1<sup>er</sup> pilier de la PAC et donc que l'on ne veut pas collecter dans le calculateur IDEA4.

Pour régler ce problème, il est possible de mettre en œuvre 3 solutions :

- Comparer les valeurs des différents exercices. En l'occurrence, le chiffre de 2016 présenté à la ligne 23 de la Figure 7 est largement plus faible que celui de 2017. Cela laisse supposer que le chiffre de 2017 comprend des indemnités, par essence plus volatiles que les subventions qui ont tendance à afficher des montants similaires d'une année sur l'autre.
- Mobiliser d'autres documents de la comptabilité, comme la balance de gestion ou le Grand Livre. Dans notre exemple, les SIG distinguent les subventions du DPB (droit paiement de base) des autres subventions et indemnités en ligne 10 et 11 de la Figure 8 .
- Demander à l'agriculteur un détail de ses aides et subventions, qu'il peut obtenir sur le site internet [www.telepac.agriculture.gouv.fr.](http://www.telepac.agriculture.gouv.fr/)

Dans cet exemple, nous tiendrons compte uniquement du D P B (en ligne 10 de la Figure 8 ), considérant que les « Autres subventions et indemnités » (ligne 11 du même document) ne constituent pas des aides du 1<sup>er</sup> pilier de la PAC.

Ainsi, le relevé des subvention PAC du 1<sup>er</sup> pilier réalisé dans le Tableau 11 aboutit à renseigner dans le calculateur les valeurs de 21 714€ et 22 300€ pour les années 2017 et 2016 respectivement.

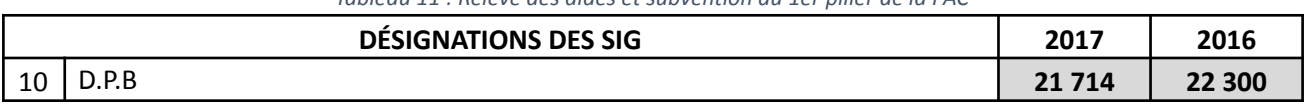

*Tableau 11 : Relevé des aides et subvention du 1er pilier de la PAC*

Pour la PAC 2023-2027, les aides du 1<sup>er</sup> pilier prises en compte sont les paiements directs découplés (aide de base au revenu + écorégimes + aide redistributive + aide complémentaire au revenu pour JA) + les aides couplées.

## EBE retenu pour IDEA4

Dans notre exemple (entreprise individuelle), nous pouvons reprendre la valeur de l'EBE calculée dans le tableau des SIG en ligne 15 de la Figure 8 .

Le relevé réalisé dans le Tableau 12 aboutit à renseigner dans le calculateur les valeurs de 77 160€ et 40 407€ pour les années 2017 et 2016 respectivement.

*Tableau 12 : Relevé de l'Excédent Brut d'Exploitation (EBE)*

|            | <b>DÉSIGNATIONS DES SIG</b>  |     | 2016   |
|------------|------------------------------|-----|--------|
| 1 E<br>ر 1 | Excédent Brut d'Exploitation | 160 | 40 407 |

À noter : si vous n'avez pas les SIG dans votre comptabilité, alors vous devez effectuer le calcul à partir du compte de résultat. L'EBE correspond au total des produits de l'exploitation (production + indemnités, aides et subventions) auquel on soustrait l'ensemble des charges d'exploitation hors dotation aux amortissements et provisions et autres charges d'exploitation (approvisionnements + achats + services extérieurs + impôts et taxes + charges de personnel).

À noter : dans le cas d'une société (EARL, GAEC, SCEA…), il faut « réintégrer » les rémunérations des associés (agriculteur-exploitant) dans l'EBE si elles sont déclarées dans les charges de personnels. Auquel cas, elles sont visibles dans le compte de résultat, entre les lignes 35 et 36 de la Figure 4 , par symétrie avec la rémunération du personnel en ligne 33 du même document. Si ce cas de figure se présente, on a alors : **EBE retenu dans IDEA4 = EBE de la société + Rémunération des associés.**

## Résultat courant

Il peut se lire directement dans le tableau des SIG ou bien se calculer à partir du compte de résultat.

Le résultat courant apparait dans le tableau des SIG en ligne 24 de la Figure 8

Le relevé réalisé dans le Tableau 13 aboutit à renseigner dans le calculateur les valeurs de - 14 004€ et - 45 347€ pour les années 2017 et 2016 respectivement.

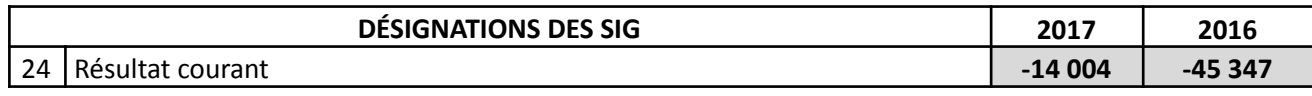

*Tableau 13 : Relevé du résultat courant*

À noter : si vous ne disposez pas des SIG dans votre comptabilité, alors vous devez effectuer le calcul à partir du compte de résultat. Le résultat courant peut se calculer à partir de l'EBE en lui ajoutant les « Reprises d'amortissements et de provisions », les « Autres produits d'exploitation » et les « Produits financiers », puis en lui soustrayant les « Dotations aux amortissements et provisions », les « Autres charges d'exploitation » et les « Charges financières ».

# Le tableau des produits dans le calculateur

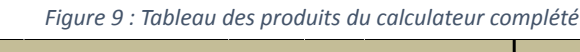

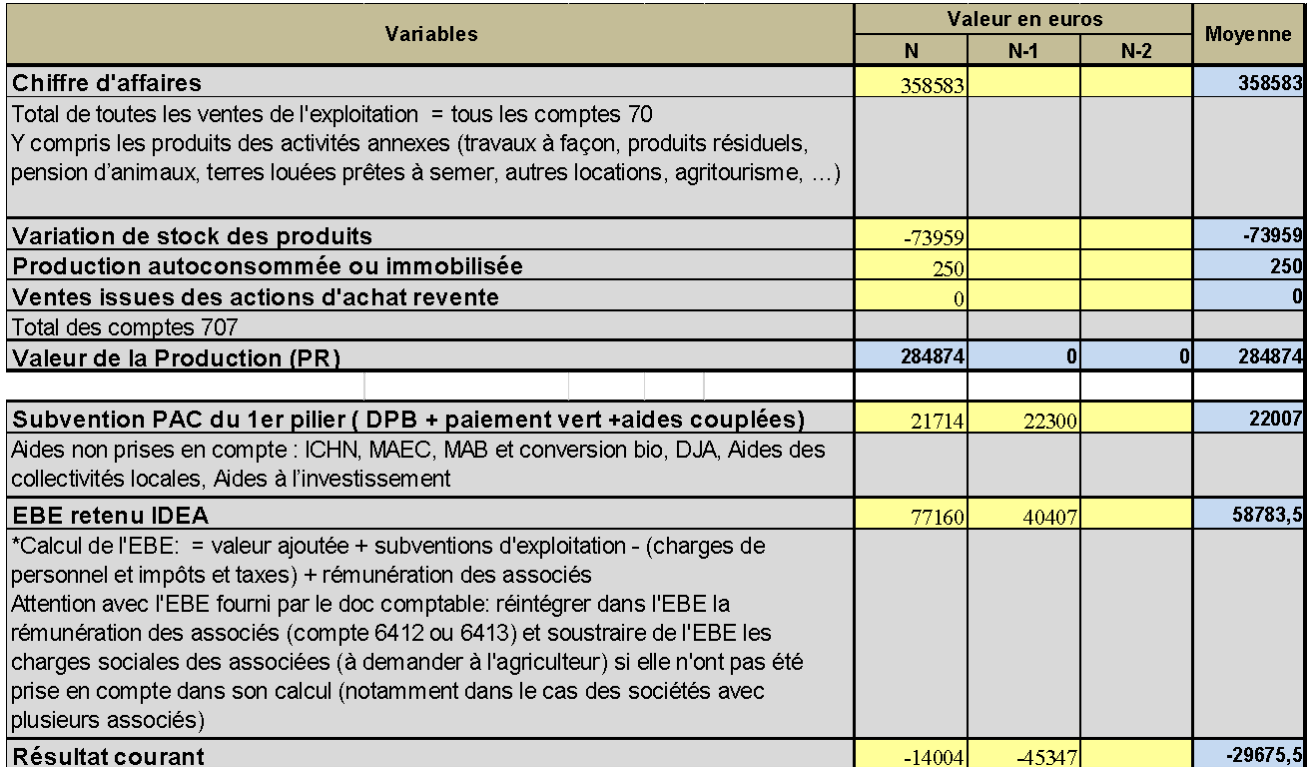

# **ETAT DES EMPRUNTS**

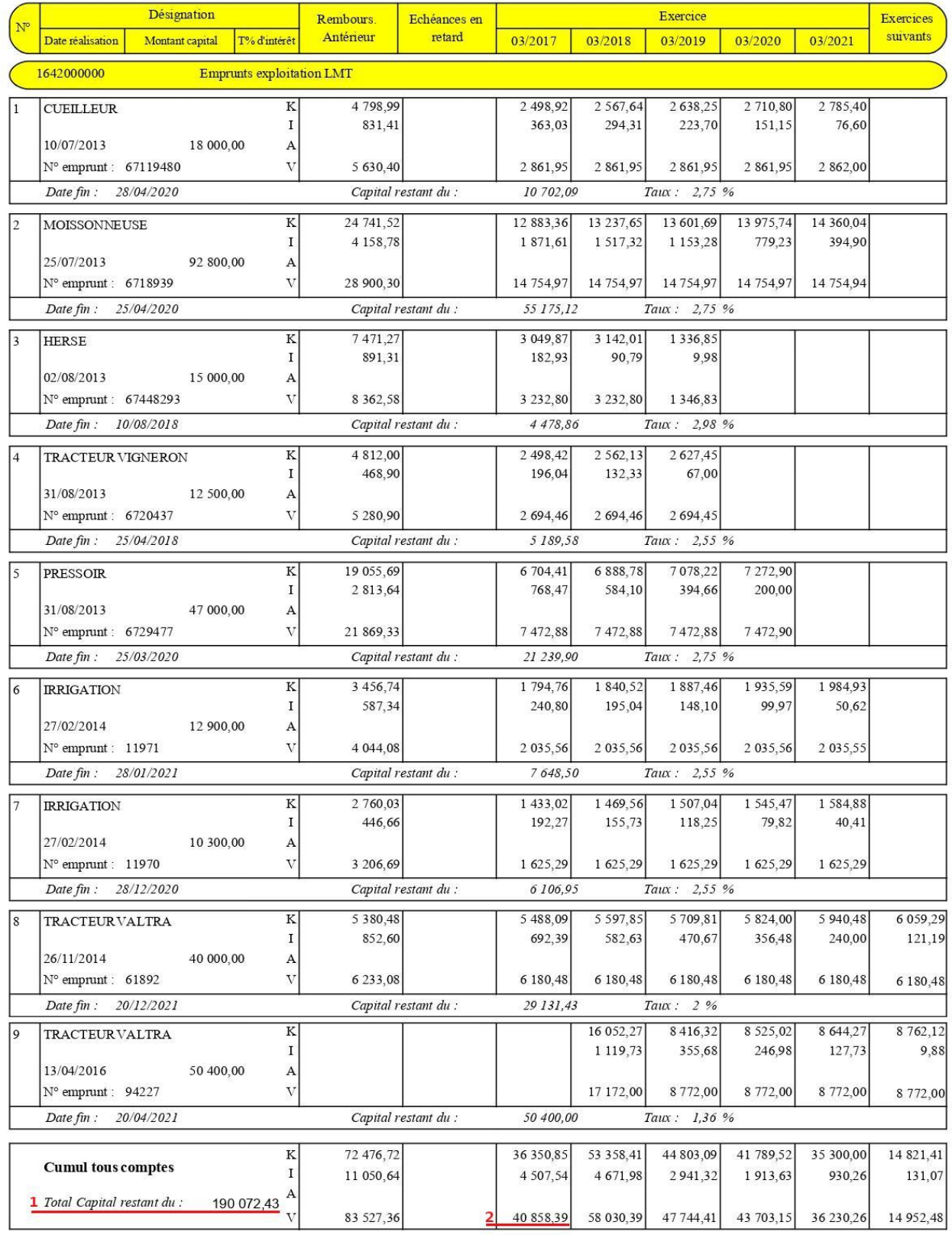

*Figure 10 : Extrait de la comptabilité - État des emprunts*

Exercice du 01/04/2016 au 31/03/2017

# **BILAN PASSIF**

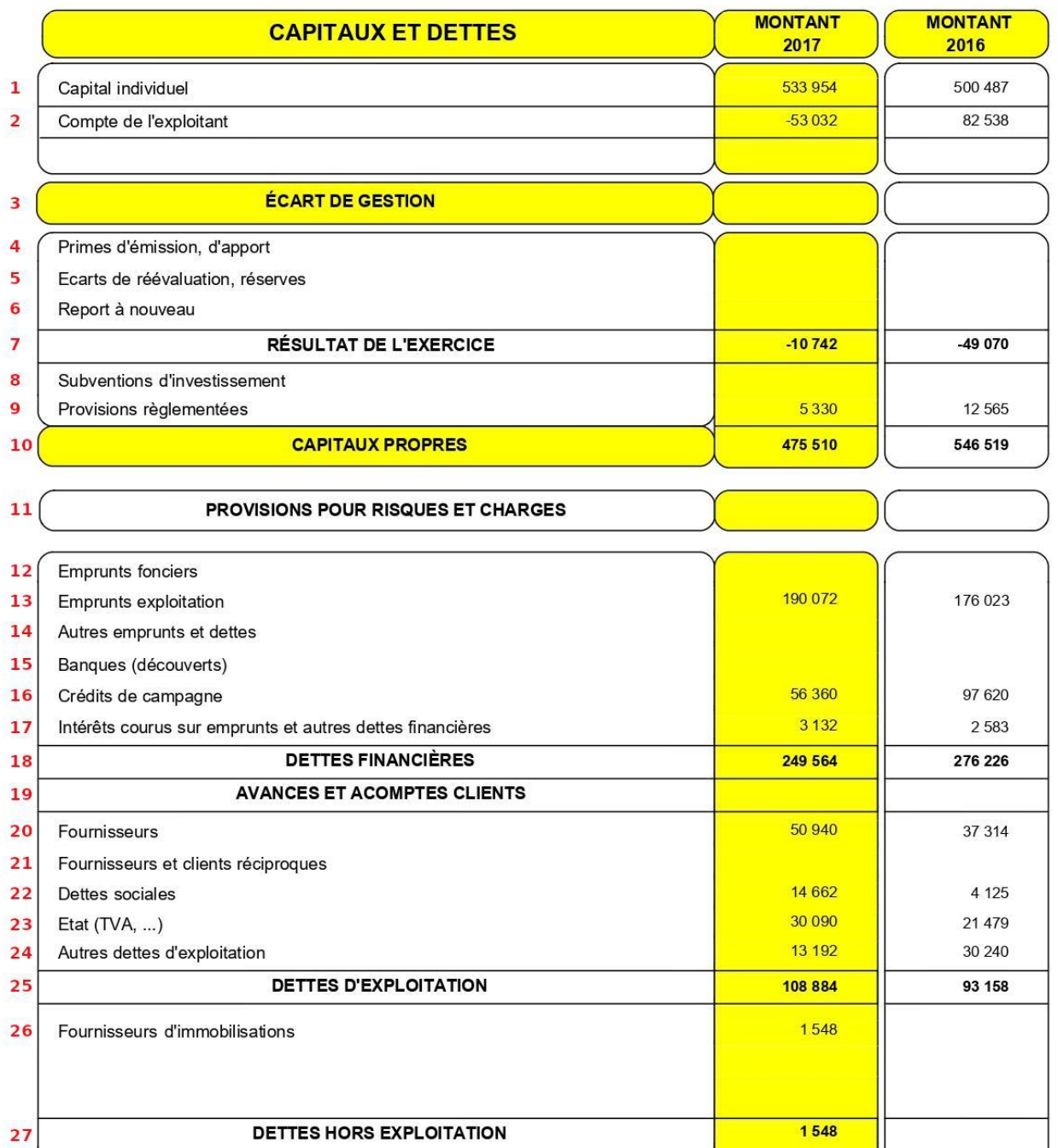

*Figure 11 : Extrait de la comptabilité - Bilan annuel (passif)*

PRODUITS CONSTATÉS D'AVANCE

**DETTES** 

**TOTAL PASSIF** 

28

29

 $30($ 

1 5 1 0

370 895

917 414

359 996

835 506

Exercice du 01/04/2016 au 31/03/2017

# **TABLEAU DE FINANCEMENT**

![](_page_29_Figure_2.jpeg)

*Figure 12 : Extrait de la comptabilité - Tableau de financement*

# **Les emprunts**

Les informations à collecter concernant les emprunts portent sur le capital emprunté et les remboursements. Elles sont disponibles en priorité dans le tableau des emprunts (appelé état des emprunts dans l'exemple de la Figure 10 ).

On peut également les trouver dans d'autres documents :

- la partie « Passif » du bilan annuel (Figure 11);
- le document de suivi de trésorerie (appelé tableau de financement dans l'exemple de la Figure 12 ) ;
- la partie « Charge » du compte de résultat (Figure 4 ) ;
- le Grand Livre ou la balance de gestion.

Cela peut s'avérer utile dans le cas où la comptabilité ne présente pas de tableau des emprunts.

# Emprunts Long et Moyen Terme (LMT) (capital total restant dû)

La valeur recherchée correspond au total du capital qui doit être remboursé à l'avenir.

Cette valeur peut être lue en bas du tableau des emprunts (ligne 1 de la Figure 10 ) pour l'exercice 2017. Le chiffre de 2016, s'il peut être reconstitué en quelques opérations, n'est pas directement affiché dans ce document.

C'est pourquoi il est conseillé de consulter directement la partie « Passif » du bilan annuel, en ligne 13 de la Figure 11 , où les chiffres de 2017 et de 2016 sont facilement disponibles.

Le relevé réalisé dans le Tableau 14 aboutit à renseigner dans le calculateur les valeurs de 190 072€ et 176 023€ pour les années 2017 et 2016 respectivement.

![](_page_30_Picture_998.jpeg)

![](_page_30_Picture_999.jpeg)

# Annuités Long et Moyen Terme (LMT) (capital remboursé et intérêt des emprunts LMT)

Les annuités des emprunts correspondent aux versements réalisés au profit du prêteur. Ils comprennent une partie du capital, qui est remboursé chaque année, ainsi qu'une partie des intérêts.

Les annuités d'emprunts peuvent être lues en bas du tableau des emprunts (ligne 2 de la Figure 10 ) pour l'exercice 2017.

Il est également possible de les retrouver dans le tableau de financement (ligne 7 de la Figure 12 ). Mais la présence de ce document et sa mise en forme sont très variables en fonction des comptabilités, ce qui occasionne parfois des difficultés à collecter la bonne donnée. En absence de document, l'agriculteur est souvent capable de fournir la valeur des annuités vu leur importance dans la trésorerie de l'entreprise.

Enfin, en l'absence d'autres solutions, il est possible de reconstituer la valeur des annuités en additionnant :

● Depuis la partie « Passif » du bilan annuel, en ligne 13 de la Figure 11 , la différence entre les chiffres de 2017 et de 2016. Cette comparaison permet de déduire le capital remboursé (à condition d'en déduire la valeur des éventuels nouveaux emprunts contractés pendant l'exercice).

● Depuis la partie « Charges » du compte de résultat, en ligne 41 de la Figure 4 , qui correspond aux intérêts payés sur l'exercice.

Dans notre exemple, d'autres documents de la comptabilité présentant l'historique d'évolution de certaines valeurs nous permettent de retrouver le montant des annuités pour 2016. Si vous avez à disposition les documents comptables dans un format numérique, il peut être utile de procéder à une recherche avec le terme « Annuité » pour contrôler si l'historique de leur montant est présenté dans un document.

Le relevé réalisé dans le Tableau 15 aboutit à renseigner dans le calculateur les valeurs de 40 858€ et 40 911€ pour les années 2017 et 2016 respectivement.

![](_page_31_Picture_600.jpeg)

![](_page_31_Picture_601.jpeg)

## Frais financiers des emprunts Court Terme (CT)

Les frais financiers regroupent les charges financières qui ne sont pas à long et moyen terme.

Il est possible de les retrouver dans la partie « Charges » du compte de résultat, en ligne 42 de la Figure 4 .

Ils peuvent être lus dans le tableau de financement (ligne 5 de la Figure 12 ). Mais la présence de ce document et sa mise en forme sont très variables en fonction des comptabilités, ce qui parfois occasionne des difficultés à collecter la bonne donnée.

Le relevé réalisé dans le Tableau 16 aboutit à renseigner dans le calculateur les valeurs de 1 711€ et -50€ pour les années 2017 et 2016 respectivement.

![](_page_31_Picture_602.jpeg)

![](_page_31_Picture_603.jpeg)

# Le tableau des emprunts dans le calculateur

![](_page_32_Picture_40.jpeg)

*Figure 13 : Tableau des emprunts du calculateur complété*

Exercice du 01/04/2016 au 31/03/2017

![](_page_33_Picture_32.jpeg)

![](_page_33_Picture_33.jpeg)

*Figure 14 : Extrait de la comptabilité - Bilan annuel (actif)*

# **Le bilan**

Les informations nécessaires au diagnostic sont à collecter dans le bilan annuel, dans sa partie « Actif » (Figure 14 ) et dans sa partie « Passif » (Figure 11 ).

# Actif immobilisé net hors foncier

En étudiant la partie « Actif » du bilan annuel, on trouve la catégorie « Actif immobilisé » en ligne 19 de la Figure 14 .

Il faut cependant contrôler la présence du foncier dans ce total. Or, dans notre exemple, les terres ne sont pas au bilan, comme l'indiquent les vides laissés à la ligne 4.

Nous pouvons donc reporter directement la valeur de l'actif immobilisé net hors foncier, au croisement de la ligne 19 et des colonnes « Montant 2017 » et « Montant 2016 ».

Le relevé réalisé dans le Tableau 17 aboutit à renseigner dans le calculateur les valeurs de 368 340€ et 395 604€ pour les années 2017 et 2016 respectivement.

*Tableau 17 : Relevé de l'actif immobilisé net hors foncier*

| DÉSIGNATIONS DES LIGNE DU BILAN (Actif) | 2017    | 2016    |
|-----------------------------------------|---------|---------|
| 19 Actif immobilisé net (hors foncier)  | 368 340 | 395 604 |

## Capitaux propres

Les capitaux propres constituent la première partie du passif du bilan annuel. Ils comprennent principalement le capital individuel, les éventuels comptes associés et le résultat de l'exercice précédent. Ils correspondent à la valeur de la ligne 10 de la Figure 11 .

Le relevé réalisé dans le Tableau 18 aboutit à renseigner dans le calculateur les valeurs respectives de 475 510€ et 546 519€ pour les années 2017 et 2016.

![](_page_34_Picture_849.jpeg)

![](_page_34_Picture_850.jpeg)

### Provisions pour risques et charges

Les provisions pour risques et charges constituent la seconde partie du passif du bilan annuel. Elles correspondent à la valeur de la ligne 11 de la Figure 11 .

Le relevé réalisé dans le Tableau 19 montre qu'il n'y a aucune provision pour risques et charges à renseigner, autant pour 2016 que pour 2017.

*Remarque* : dans le tableau du calculateur, il faut inscrire « 0 » au moins pour une année sur la ligne des provisions pour que le calcul de la moyenne soit possible.

| Tableau 19. Releve des provisions pour risques et charges |                                          |      |      |  |  |
|-----------------------------------------------------------|------------------------------------------|------|------|--|--|
|                                                           | DÉSIGNATIONS DES LIGNE DU BILAN (Passif) | 2017 | 2016 |  |  |
|                                                           | 11   Provisions pour risques et charges  |      |      |  |  |

*Tableau 19 : Relevé des provisions pour risques et charges*

## Le tableau du bilan dans le calculateur

![](_page_35_Picture_694.jpeg)

*Figure 15 : Tableau du bilan du calculateur complété*

# **Diversification productive**

Dans le cadre de l'indicateur C4, il est demandé de renseigner :

- le détail du chiffre d'affaires par produits : généralement un produit correspond à une espèce, sauf mention contraire ;
- le détail du produit brut par atelier : IDEA4 propose 18 ateliers.

Ces valeurs sont généralement suffisamment détaillées dans la partie « Produits » du compte de résultat (Figure 7 ).

Si ce n'est pas le cas, il est possible de se référer à un document analysant les marges des ateliers, ou bien des documents plus complexes comme la balance de gestion ou le Grand Livre des comptes. Il est également possible de questionner directement l'agriculteur qui, dans la plupart des cas, est capable d'estimer la répartition de ses produits facilement et avec suffisamment de précision pour calculer les indicateurs IDEA4.

Dans notre exemple, le compte de résultat dans sa partie « Produit » (Figure 7 ) permet de distinguer cinq activités distinctes :

- Atelier 1 : Grandes cultures (hors cultures sous contrat) : pour le blé, le maïs, l'orge, l'avoine, et la vesce (lignes 1 à 5). Selon l'agriculteur, le blé cultivé est du blé tendre et aucune de ces cultures n'est sous contrat ;
- Atelier 4 : Maraichage, cultures légumières, aromatiques et médicinales : pour les légumes (ligne 7). Selon l'agriculteur ce sont majoritairement des pommes de terre (pour 70% du CA), complétées par des légumes variés. Ces informations sont suffisamment précises pour calculer l'indicateur C4 ;
- Atelier 7 : Viticulture et viniculture pour le vin et le cognac (lignes 9 à 11) ;
- Atelier 16 : Services agricoles pour les travaux à façon (ligne 15) ;
- Atelier 18 : Autres types de production (électricité, gaz naturel, vente de fourrage…) : pour la vente de paille (ligne 13) et les activités annexes (ligne 16).

Le bilan des chiffres d'affaires par produits et des productions par atelier est réalisé dans le Tableau 20. Il aboutit à la saisie du calculateur comme illustré par la Figure 16 .

![](_page_36_Picture_445.jpeg)

*Tableau 20 : Bilan du détail des productions*

Rappel : voir la différence entre vente et production en préambule de la partie « Produits » .

# Le tableau du détail des produits dans le calculateur

|                                                                                    | CA produits<br>(hors subvention) | CA               | Produit brut année N<br>(hors subvention) |
|------------------------------------------------------------------------------------|----------------------------------|------------------|-------------------------------------------|
|                                                                                    | F                                | $\frac{9}{6}$    | F.                                        |
| Atelier 1 : Grandes Cultures (hors cultures sous contrat)                          | 164757                           |                  | 83603                                     |
| Blé dur                                                                            |                                  | 0%               |                                           |
| Autres céréales à paille                                                           | 23278                            | 6%               |                                           |
| Mäs-sorgho                                                                         | 138076                           | 39%<br>0%        |                                           |
| Oléagineux<br>Protéagineux                                                         | 3403                             | 1%               |                                           |
| Atelier 2 : Cultures Industrielles (dont plantes à fibres et grandes               |                                  |                  |                                           |
| cultures sous contrat, hors semence)                                               | 0                                |                  |                                           |
| Bettrave                                                                           |                                  | 0%               |                                           |
| Pomme de terre (feculerie)                                                         |                                  | 0%               |                                           |
| Autres culture                                                                     |                                  | 0%               |                                           |
| Autres culture                                                                     |                                  | 0%               |                                           |
| Autres culture                                                                     |                                  | 0%               |                                           |
| Atelier 3 : Cultures de semences et plants                                         | Ō                                |                  |                                           |
| Culture I<br>Culture 2                                                             |                                  | 0%<br>0%         |                                           |
| Culture 3                                                                          |                                  | 0%               |                                           |
| Culture 4                                                                          |                                  | 0%               |                                           |
| Atelier 4 : Maraichage, cultures légumières, aromatiques et                        | 12513                            |                  |                                           |
| médicinales                                                                        |                                  |                  | 12513                                     |
| Pomme de terre                                                                     | 8759,1                           | 2%               |                                           |
| Autres légumes                                                                     | 3753,9                           | 1%               |                                           |
| Culture 3<br>Culture 4                                                             |                                  | 0%<br>0%         |                                           |
| Atelier 5 : Horticulture ornementale et pépinière                                  | o                                |                  |                                           |
| Culture I                                                                          |                                  | 0%               |                                           |
| Culture 2                                                                          |                                  | 0%               |                                           |
| Culture 3                                                                          |                                  | 0%               |                                           |
| Culture 4                                                                          |                                  | 0%               |                                           |
| Atelier 6 : Arboric ulture et/ou rais in de table                                  | ō                                |                  |                                           |
| Espèce 1                                                                           |                                  | 0%<br>0%         |                                           |
| Espèce 2<br>Espèce 3                                                               |                                  | 0%               |                                           |
| Espèce 4                                                                           |                                  | 0%               |                                           |
| Atelier 7: Viticulture et viniculture                                              | 164697                           |                  | 171892                                    |
| Vin rouge                                                                          |                                  | 0%               |                                           |
| Vin rosé                                                                           | 27819                            | 8%               |                                           |
| Vin blanc                                                                          |                                  | 0%               |                                           |
| Vin liquoreux                                                                      |                                  | 0%<br>0%         |                                           |
| Vin doux naturel<br>Vin effervescent                                               |                                  | 0%               |                                           |
| Eaux de vie<br><u>Cognac</u>                                                       | 136878                           | 38%              |                                           |
| Atelier 8 : Bov in lait                                                            | 0                                |                  |                                           |
| Ventes d'animaux vifs                                                              |                                  | 0%               |                                           |
| Lat                                                                                |                                  | 0%               |                                           |
| Atelier 9 : Bov in viande                                                          | $\overline{0}$                   | 0%               |                                           |
| Ventes d'animaux vifs<br>Ventes de viande en caracasse, découpe ou lot             |                                  | 0%               |                                           |
| Atelier 10: Ov in lait                                                             | $\overline{0}$                   |                  |                                           |
| Ventes d'animaux vifs                                                              |                                  | 0%               |                                           |
| Lait                                                                               |                                  | 0%               |                                           |
| Atelier 11: Ov in viande                                                           | ō                                |                  |                                           |
| Ventes d'animaux vifs                                                              |                                  | 0%               |                                           |
| Ventes de viande en caracasse, découpe ou lot                                      | ō                                | 0%               |                                           |
| Atelier 12 : Caprin lait et viande<br>Ventes d'animaux vifs                        |                                  | 0%               |                                           |
| Lat                                                                                |                                  | 0%               |                                           |
| Ventes de viande en caracasse, découpe ou lot                                      |                                  | 0%               |                                           |
| Atelier 13 : Porcin                                                                | o                                |                  |                                           |
| Ventes d'animaux vifs                                                              |                                  | 0%               |                                           |
| Ventes de viande en caracasse, découpe ou lot                                      |                                  | 0%               |                                           |
| Atelier 14 : Volaille                                                              | o                                | 0%               |                                           |
| Ventes d'animaux vifs<br>Oeufs                                                     |                                  | 0%               |                                           |
| Ventes de viande en caracasse, découpe ou lot                                      |                                  | 0%               |                                           |
| Atelier 15 : Transformation (fromages, yaourts, glaces, jus de fruit,              |                                  |                  |                                           |
| confiture, charcuterie, conserve, )                                                | o                                |                  |                                           |
| Produit transformé 1                                                               |                                  | 0%               |                                           |
| Produit transformé 2                                                               |                                  | 0%               |                                           |
| Produit transformé 3                                                               |                                  | 0%               |                                           |
| Produit transformé 4                                                               |                                  | 0%               |                                           |
| Atelier 16 : Services agricoles                                                    | 14166                            | 4%               | 14166                                     |
| Prestation de service                                                              | 14166<br>0                       |                  |                                           |
| Atelier 17: Agrito uris me                                                         |                                  | 0%               |                                           |
| Agritoursime<br>Atelier 18 : Autres types de production (éléctricité, gaz naturel, |                                  |                  |                                           |
| vente de fourrage, )                                                               | 2449                             |                  | 2449                                      |
| Paille                                                                             | 200                              | 0%               |                                           |
| Activité annexes                                                                   | 2249                             | 1%               |                                           |
| Autre production 3                                                                 |                                  | 0%               |                                           |
| $CA$ to tal $=$                                                                    |                                  | 358582 PB total= | 284623                                    |

*Figure 16 : Tableau du détail des produits du calculateur complété*

# **Conclusion**

Une fois ces informations collectées à partir de la comptabilité et enregistrées dans le calculateur Excel, avec les autres informations issues du questionnement direct auprès du ou des agriculteurs, le calcul des indicateurs économiques se réalise automatiquement.

A l'instar des autres indicateurs, les étapes de calcul des indicateurs économiques sont transparentes et consultables dans l'onglet dédié (onglet « Dimension économique ») et les résultats obtenus sont disponibles dans l'onglet « Bilan durabilité ».

L'analyse des résultats pourra ensuite permettre de mettre en évidence les forces et faiblesses de l'entreprise en matière de performance économique globale.

# **Annexe 1**

**Pour les agriculteurs n'ayant pas de comptabilité**, il est possible d'estimer les grandes valeurs de la comptabilité avec l'agriculteur, en s'appuyant éventuellement sur la liasse fiscale qui inventorie certains chiffres. Ces estimations se structurent selon les deux tableaux suivants. Compte tenu des exigences de précision des indicateurs IDEA4, ces estimations peuvent être relativement grossière.

Estimation avec l'agriculteur des éléments du bilan (estimation au millier d'€) :

![](_page_39_Picture_251.jpeg)

Estimation avec l'agriculteur des éléments du compte de résultat (estimation à la centaine d'€) :

![](_page_40_Picture_314.jpeg)

# **Annexe 2**

![](_page_41_Picture_30.jpeg)

*Où collecter les données comptables pour chaque indicateur ?*

![](_page_42_Picture_0.jpeg)

Le présent guide a été soutenu financièrement par le compte d'affectation spéciale « développement agricole et rural » du ministère de l'Agriculture et de la Souveraineté alimentaire (projet CASDAR ACTION 2017/2022).

> Avec | la contribution financière du compte d'affectation spéciale développement agricole et rural CASDAR

 $\frac{1}{2}$ **MINISTÈRE DE L'AGRICULTURE** ET DE LA SOUVERAINETÉ **ALIMENTAIRE** Liberté Eiocric<br>Égalité<br>Fraternité

PLUS D'INFORMATIONS SUR LA MÉTHODE IDEA4 : [HTTPS://METHODE-IDEA.ORG](https://methode-idea.org)

![](_page_42_Picture_5.jpeg)

![](_page_42_Picture_6.jpeg)

![](_page_42_Picture_7.jpeg)